### **ОБЩЕСТВО С ОГРАНИЧЕННОЙ ОТВЕТСТВЕННОСТЬЮ «ТЕХНОЭНЕРГО» 603152, г. Нижний Новгород, ул. Кемеровская, д. 3, офис 9**

**ОКП 421727**

**ТН ВЭД 9032 89 000 0**

# **EAC**

### **Коммуникаторы серии ТЕ101**

**Руководство по эксплуатации**

**ФРДС.468354.001РЭ**

*kbmps@te-nn.ru https://te-nn.ru/*

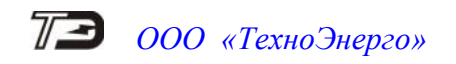

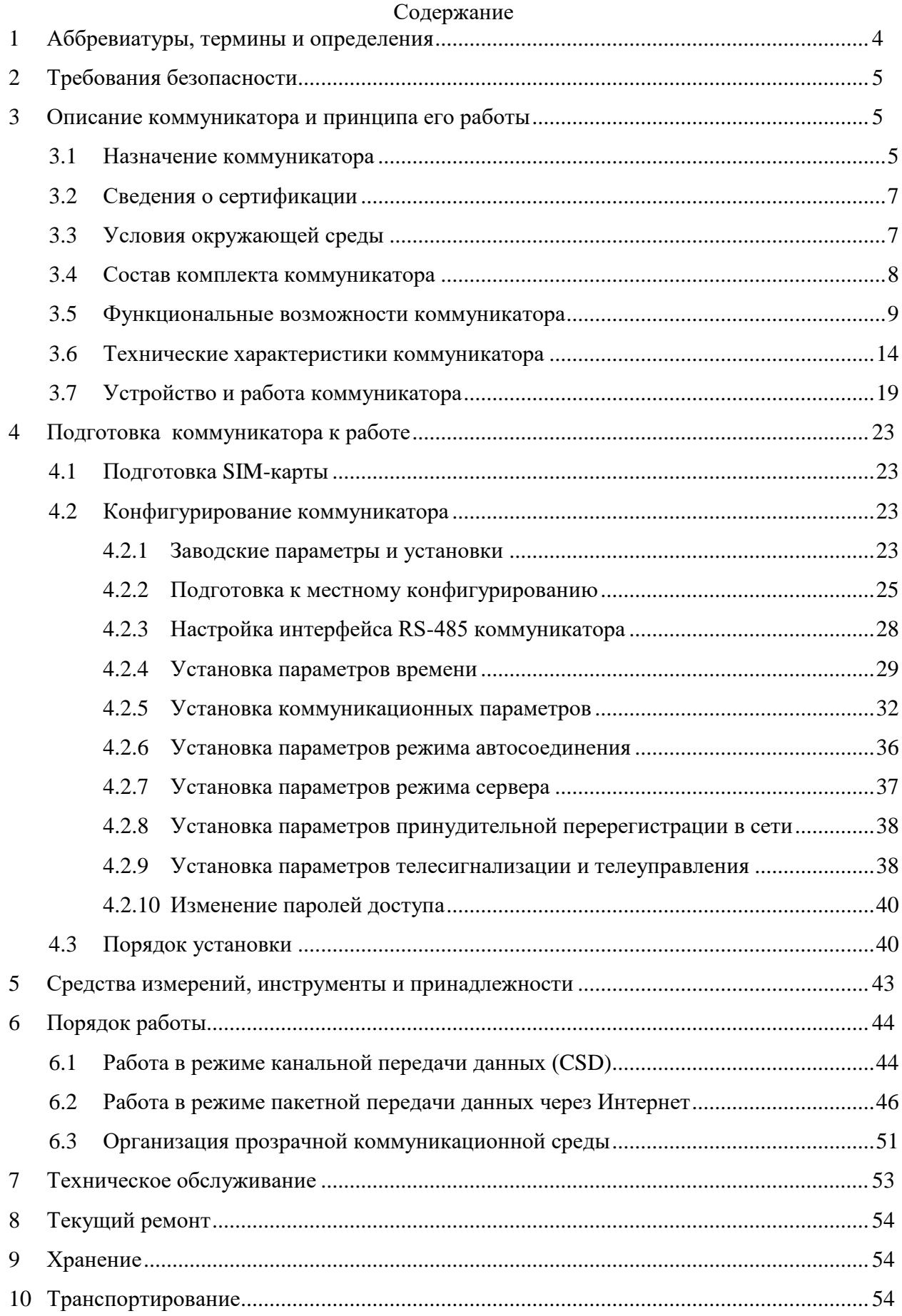

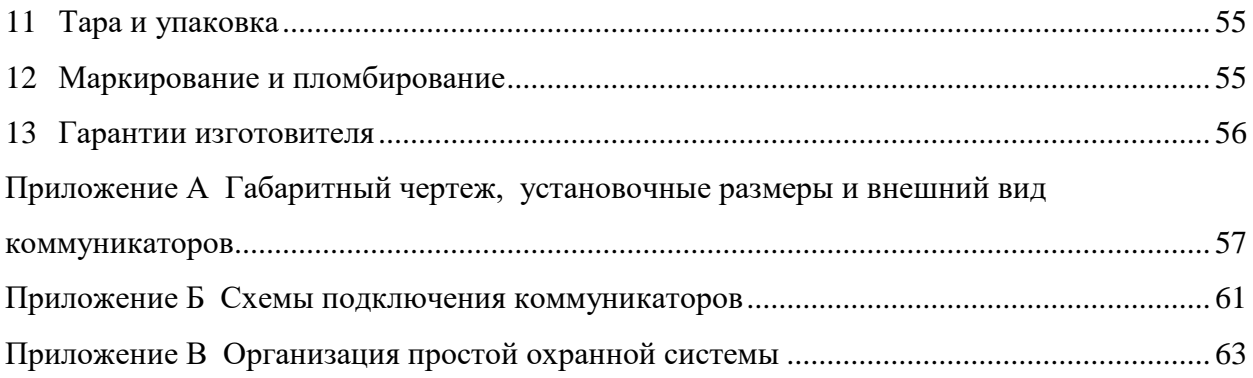

Настоящее руководство по эксплуатации (далее РЭ) содержит сведения о коммуникаторах серии ТЕ101 (далее – коммуникатор) необходимые для обеспечения полного использования их технических возможностей, правильной эксплуатации и технического обслуживания. В состав серии коммуникаторов ТЕ101 входят: коммуникаторы NB-IoT ТЕ101.01, ТЕ101.01Д, ТЕ101.01.01, ТЕ101.01.01А, ТЕ101.01/1, ТЕ101.01Д/1, ТЕ101.01.01/1, ТЕ101.01.01А/1, коммуникаторы GSM ТЕ101.02, ТЕ101.02Д, ТЕ101.02.01, ТЕ101.02.01А, коммуникаторы 3G ТЕ101.03, ТЕ101.03Д, ТЕ101.03.01, ТЕ101.03.01А, коммуникаторы 4G ТЕ101.04, ТЕ101.04Д, ТЕ101.04.01, ТЕ101.04.01А, коммуникаторы 4G ТЕ101.04/1, ТЕ101.04Д/1, ТЕ101.04.01/1.

Работы по техническому обслуживанию и ремонту коммуникатора должны проводить специалисты, прошедшие специальную подготовку и имеющие удостоверение на право технического обслуживания и ремонта коммуникатора.

#### **1 Аббревиатуры, термины и определения**

<span id="page-3-0"></span>**GSM (***Global System Mobile***)** - Глобальная система подвижной связи (поколение 2G). **UMTS (Universal** *Mobile Telecommunications System***)** - Универсальная система подвижной связи (поколение 3G).

**LTE (***Long-Term Evolution***)** - «Долговременное развитие» (поколение 4G). **SIM, SIM-карта (***Subscriber Identity Module***)** - Модуль идентификации абонента. **CSD (***Circuit Switched Data***)** - Передача данных с коммутацией каналов.

**GPRS (***General Packet Radio Service***)** - Общая служба пакетной радиосвязи.

**HSPA (***High Speed Packet Access***)** - Высокоскоростной пакетный доступ.

**TCP/IP (***Transmission Control Protocol/Internet Protocol***)** - Сетевая модель передачи данных, представленных в цифровом виде. Стек протоколов передачи данных в сети Интернет.

**IP-адрес (***Internet Protocol Address***) -** Уникальный сетевой адрес [узла](https://ru.wikipedia.org/wiki/%D0%A3%D0%B7%D0%B5%D0%BB_%D1%81%D0%B5%D1%82%D0%B8) в компьютерной сети, построенной на основе стека протоколов TCP/IP;

**TCP/IP-соединение (IP-соединение) –** Соединение между двумя компьютерами (клиент/сервер), основанное на стеке протоколов TCP/IP**.**

**Клиент TCP/IP –** Устройство (компьютер), которому принадлежит инициатива установления TCP/IP-соединения с другим компьютером (сервером TCP/IP) с использованием стека протоколов TCP/IP.

**Сервер TCP/IP** – Устройство (компьютер), обеспечивающее подключение внешних клиентов с использованием стека протоколов TCP/IP, по одному или нескольким TCPпортам.

**TCP-порт (порт, номер порта) -** это условное 16-битное число от 1 до 65535, являющееся расширением IP-адреса. TCP/IP-соединения идентифицируются двумя значениями: IP-адресом и TCP- портом.

**АИИС КУЭ -** Автоматизированная информационно-измерительная систем контроля и учета электроэнергии

**АСДУ** - Автоматизированная система диспетчерского управления.

**УСПД** – Устройство сбора и подготовки данных.

**Сервер идентификации –** серверное приложение, позволяющее осуществить простую связь между программным обеспечением пользователя (сервером опроса) и коммуникаторами удаленных объектов серий ТЕ101, С-1, работающими в режиме клиента TCP/IP.

**Внешний TCP/IP-порт (внешний порт) -** в терминах сервера идентификации это порт или диапазон портов, прослушиваемых сервером, к которым подключаются коммуникаторы удаленных объектов и через которые ведется их идентификация в формате протокола коммуникаторов.

**Внутренний TCP/IP-порт (внутренний порт)** – в терминах сервера идентификации это порт, прослушиваемый сервером, и однозначно определяющий удаленный объект через таблицу идентификации сервера. К этим портам подключается программное обеспечение для опроса устройств удаленных объектов.

**Удаленный объект** – объект эксплуатации, на котором установлен один или несколько коммуникаторов, к интерфейсам которых подключены счетчики электроэнергии, контроллеры или другие устройства с интерфейсом RS-485.

**Таблица идентификации** – в терминах сервера идентификации это конфигурационная таблица соответствия идентификаторов коммуникаторов удаленных объектов и внутренних портов для маршрутизации потока данных между сервером опроса, подключенным к внутреннему порту, и коммуникатором удаленного объекта, подключенным к внешнему порту.

### **2 Требования безопасности**

<span id="page-4-0"></span>2.1 Перед эксплуатацией необходимо ознакомиться с эксплуатационной документацией на коммуникатор.

2.2 К работам по монтажу, техническому обслуживанию и ремонту коммуникатора допускаются лица, прошедшие инструктаж по технике безопасности и имеющие квалификационную группу по электробезопасности не ниже III для электроустановок до 1000 В.

2.3 Все работы, связанные с монтажом коммуникатора, должны производиться при отключенной сети.

2.4 При проведении работ по монтажу и обслуживанию коммуникатора должны быть соблюдены «Правила технической эксплуатации электроустановок потребителей» и «Правила по охране труда при эксплуатации электроустановок».

<span id="page-4-1"></span>2.5 Коммуникатор соответствует требованиям безопасности по ГОСТ IEC 60950-1-2014 (IEC 60950-1:2013).

### **3 Описание коммуникатора и принципа его работы**

3.1 Назначение коммуникатора

<span id="page-4-2"></span>3.1.1 Коммуникатор, в зависимости от варианта исполнения, предназначен для сопряжения сетей подвижной радиотелефонной связи стандарта NB-IoT, GSM900/1800, UMTS2000 и LTE с локальной сетью объекта стандарта RS-485 с целью осуществления удаленного радиодоступа со стороны центра управления и сбора данных (далее диспетчерского центра) к счетчикам электроэнергии, УСПД, контроллерам или другим средствам измерения или управления, расположенным на объекте и объединенным в локальную сеть.

3.1.2 Коммуникатор может использоваться как связной аксессуар в составе распределенных автоматизированных информационно-измерительных систем контроля и учета электроэнергии (АИИС КУЭ) и в составе автоматизированных систем диспетчерского управления (АСДУ).

3.1.3 Наименование, и обозначение коммуникатора:

- «Коммуникатор NB-IoT ТЕ101.01.XX ФРДС.468354.001ТУ»;
- «Коммуникатор NB-IoT ТЕ101.01.XX/1 ФРДС.468354.001ТУ»;
- «Коммуникатор GSM ТЕ101.02.XX ФРДС.468354.001ТУ»;
- «Коммуникатор 3G ТЕ101.03.XX ФРДС.468354.001ТУ»;
- «Коммуникатор 4G ТЕ101.04.XX ФРДС.468354.001ТУ»;
- «Коммуникатор 4G ТЕ101.04.XX/1 ФРДС.468354.001ТУ»;

Где ХХ – вариант исполнения коммуникатора в соответствии с таблицей [1.](#page-5-0)

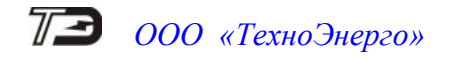

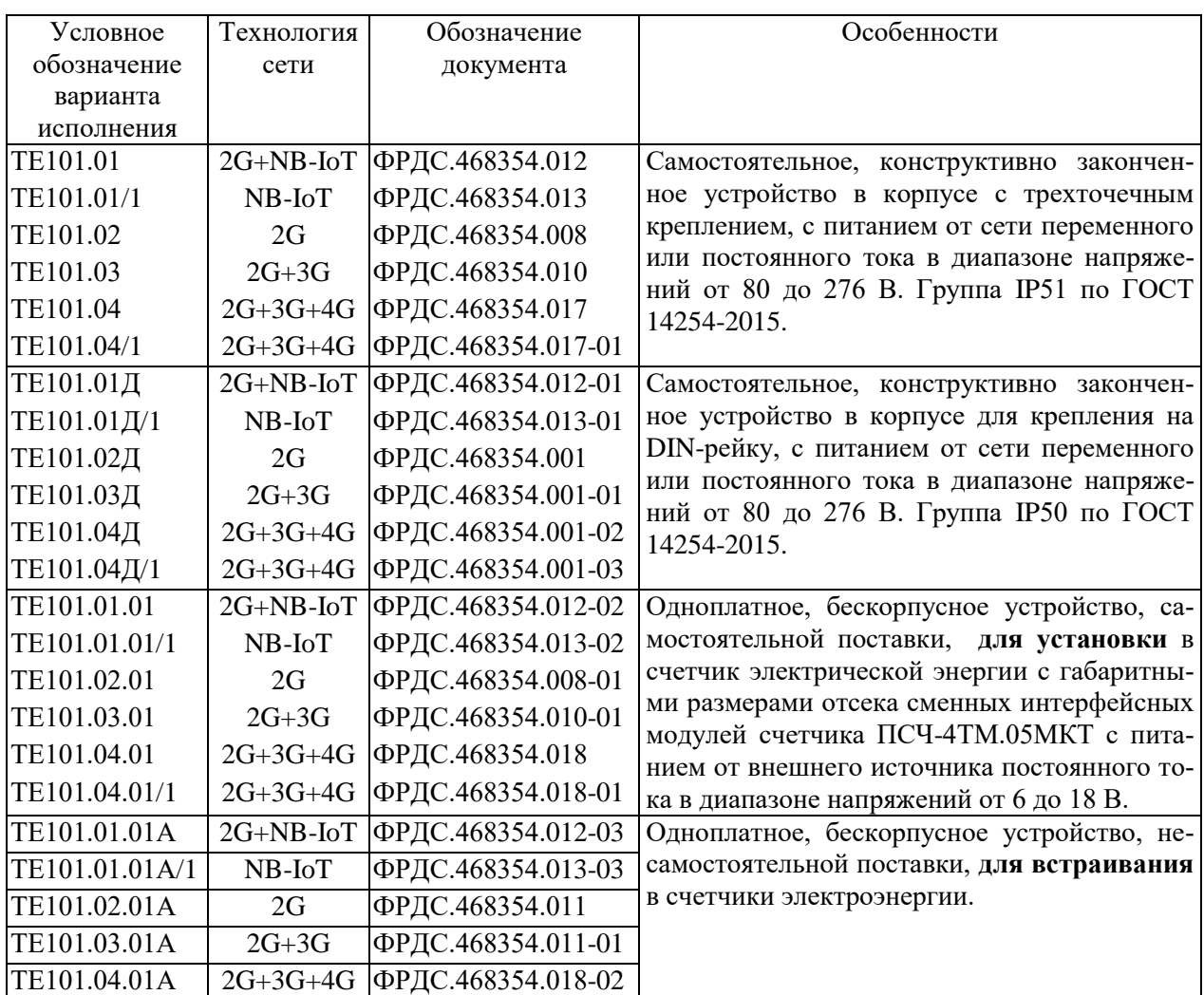

<span id="page-5-0"></span>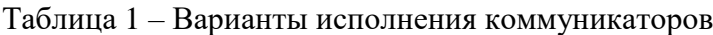

Примечания

1 Коммуникаторы ТЕ101.01.01А, ТЕ101.01.01А/1, ТЕ101.02.01А, ТЕ101.03.01А, ТЕ101.04.01А не предназначены для самостоятельной поставки и поставляются только в составе счетчиков электрической энергии ПСЧ-4ТМ.05МНТ, СЭБ-1ТМ.03Т, ТЕ1000, ТЕ2000 и других.

2 Коммуникаторы 4G ТЕ101.04, ТЕ101.04Д, ТЕ101.04.01, ТЕ101.04.01А имеют максимальную скорость в сети 4G 150 Мбит/с.

3 Коммуникаторы 4G ТЕ101.04/1, ТЕ101.04Д/1, ТЕ101.04.01/1 имеют максимальную скорость в сети 4G 10 Мбит/с

### ВНИМАНИЕ ПОТРЕБИТЕЛЕЙ!

В КОММУНИКАТОРЫ, ВМЕСТО ШТАТНЫХ ДЕРЖАТЕЛЕЙ SIM-КАРТ, МОГУТ БЫТЬ УСТАНОВЛЕНЫ ЧИП SIM-КАРТЫ ЗАКАЗЧИКА (ИЛИ ОДНА ЧИП SIM-КАРТА И ОДИН ДЕРЖАТЕЛЬ). ЧИП SIM-КАРТЫ ДОЛЖНЫ ПЕРЕДАВАТЬСЯ ЗАКАЗЧИКОМ НА ПРЕДПРИЯТИЕ-ИЗГОТОВИТЕЛЬ ПРИ ЗАКЛЮЧЕНИИ ДОГОВОРА НА ПОСТАВКУ.

3.1.4 Коммуникаторы серии ТЕ101 выполнены в рамках единой идеологии, имеют одинаковое схемно-техническое решение, одинаковую элементную базу, одинаковое программное обеспечение, одинаковые функциональные возможности и отличаются только конструктивным исполнением и типом модуля связи. Коммуникаторы серии ТЕ101 поддерживают все функции и протокол ранее выпускаемых коммуникаторов С-1.01, С-1.02, С-1.02.01, С-1.02.01А, С-1.03 и коммуникаторов серии С-1.

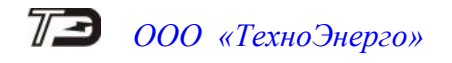

### 3.2 Сведения о сертификации

<span id="page-6-0"></span>3.2.1 Декларация о соответствии требованиям технических регламентов Таможенного союза ТР ТС 020/2011 «Электромагнитная совместимость технических средств» и ТР ТС 004/2011 «О безопасности низковольтного оборудования» ЕАЭС N RU Д-RU.АЖ40.В.00690/20 зарегистрирована органом по сертификации Общество с ограниченной ответственностью «СамараТест» 17.07.2020 г. и действительна по 16.07.2025 г.

3.2.2 Декларации о соответствии требованиям документов, приведенным в таблице [2,](#page-6-2) зарегистрированы в Федеральном агентстве связи (ФАС) и действительны до 19.02.2029 г.

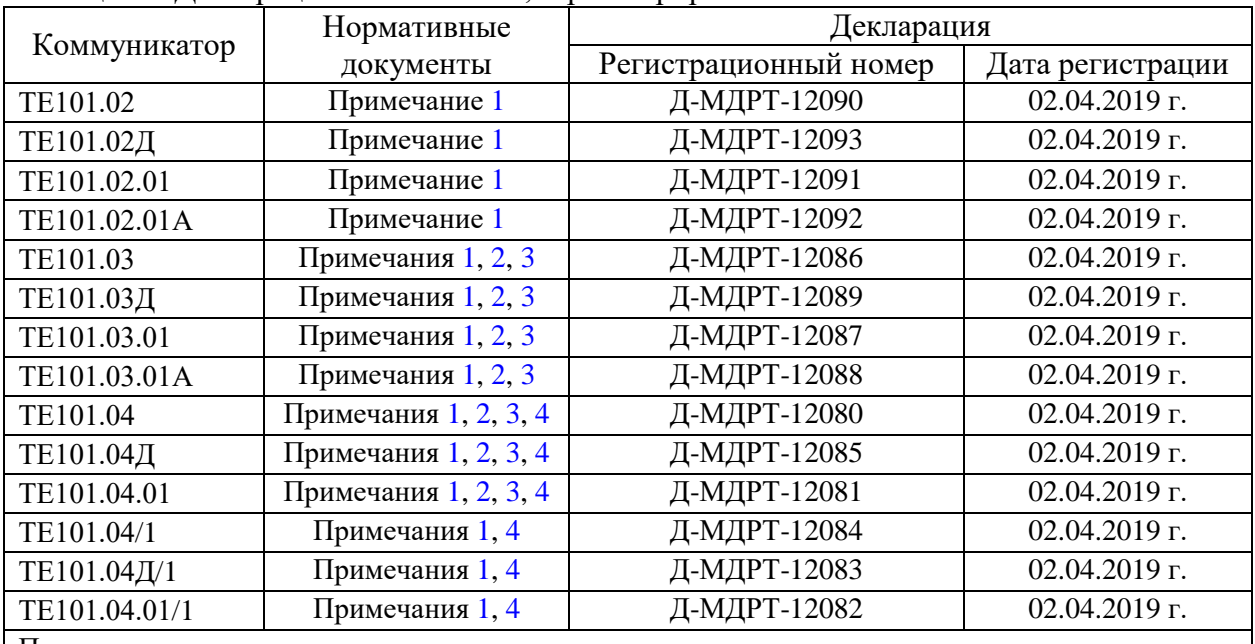

<span id="page-6-2"></span>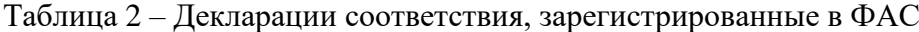

Примечания

<span id="page-6-3"></span>1 Правила применения абонентских станций (абонентских радиостанций) сетей подвижной радиотелефонной связи стандарта GSM-900/1800, утвержденные приказом Минкомсвязи России от 24.10.2017 г. № 571.

<span id="page-6-4"></span>2 Правила применения абонентских станций (абонентских радиостанций) сетей подвижной радиотелефонной связи стандарта UMTS с частотным дуплексным разносом и частотнокодовым разделением радиоканалов, работающих в диапазоне 2000 МГц, утвержденные приказом Минкомсвязи России от 24.10.2017 № 571.

<span id="page-6-5"></span>3 Правила применения абонентских терминалов (АТ) систем подвижной радиотелефонной связи стандарта UMTS с частотным дуплексным разносом и частотно-кодовым разделением радиоканалов, работающих в диапазоне 900 МГц, утвержденные приказом Минкомсвязи России от 13.10.2011 № 257.

<span id="page-6-6"></span>4 Правила применения абонентских терминалов сетей подвижной радиотелефонной связи стандарта LTE и его модификации LTE-Advanced. Утвержденные приказом Минкомсвязи России № 128 от 06.06.2011 г. в редакции приказов Минкомсвязи России от 12.05.2014 N 123, от 06.10.2014 N 333, от 10.03.2015 N 68, от 05.05.2015 N 153.

3.3 Условия окружающей среды

<span id="page-6-1"></span>3.3.1 Рабочие условия применения коммуникатора в части воздействия климатических факторов внешней среды:

- температура окружающего воздуха от минус 40 до плюс 60 °С;
- относительная влажность до 90 % при температуре 30 °С;
- давление от 70 до 106,7 кПа (от 537 до 800 мм рт.ст.).

3.3.2 Предельные условия транспортирования и хранения коммуникатора в части воздействия климатических факторов внешней среды:

- температура окружающего воздуха от минус 40 до плюс 70 °С;
- относительной влажности до 95 % при температуре 30 °С;
- давление от 70 до 106,7 кПа (от 537 до 800 мм рт.ст.).

3.3.3 Коммуникатор предназначен для работы в закрытом помещении. Корпус коммуникаторов ТЕ101.01, ТЕ101.01/1, ТЕ101.02, ТЕ101.03, ТЕ101.04, ТЕ101.04/1 по степени защиты от проникновения воды и посторонних предметов соответствует степени IP51. Корпус коммуникаторов ТЕ101.01Д, ТЕ101.01Д/1, ТЕ101.02Д, ТЕ101.03Д, ТЕ101.04Д, ТЕ101.04Д/1 соответствует степени IP50 по ГОСТ 14254-2015 (IEC 60529:2013).

- <span id="page-7-0"></span>3.4 Состав комплекта коммуникатора
- <span id="page-7-1"></span>3.4.1 Состав комплекта коммуникатора приведен в таблице [3.](#page-7-1)

Таблица 3 - Состав комплекта коммуникатора

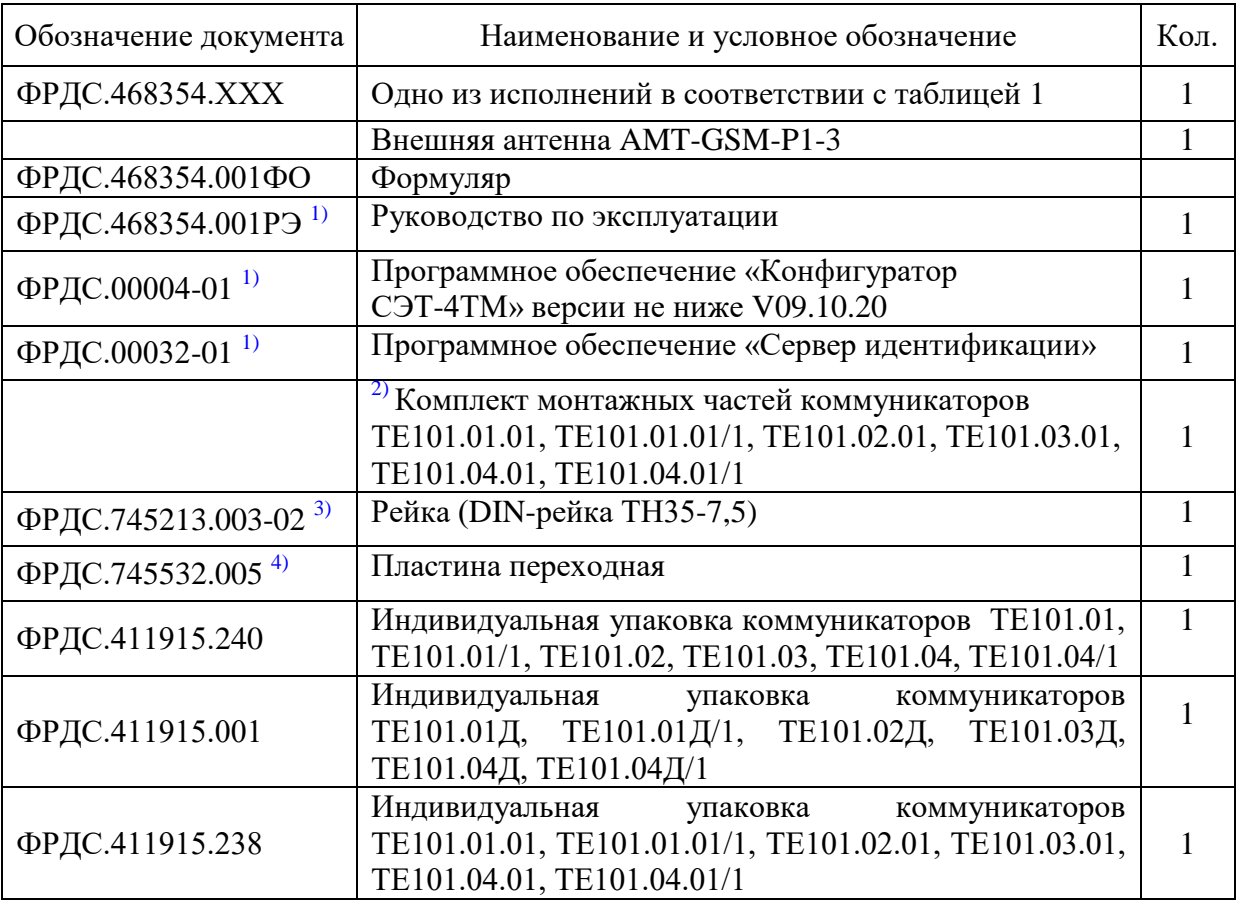

<span id="page-7-2"></span> $1)$  Документы на флеш-накопителе или на бумажном носителе поставляются по отдельному заказу. Документы доступны на сайте предприятия-изготовителя по адресу [https://te-nn.ru/.](https://te-nn.ru/)

<span id="page-7-3"></span><sup>2)</sup> В комплект монтажных частей входит 4 самонарезающих винта для крепления коммуникатора и 5 проводов для его подключения к счетчикам с габаритными размерами отсека сменных интерфейсных модулей счетчика ПСЧ-4ТМ.05МКТ.

<span id="page-7-4"></span>3) Поставляется по отдельному заказу для установки коммуникаторов ТЕ101.01Д, ТЕ101.01Д/1, ТЕ101.02Д, ТЕ101.03Д, ТЕ101.04Д, ТЕ101.04Д/1 на DIN рейку.

<span id="page-7-5"></span><sup>4)</sup> Поставляется по отдельному заказу для установки коммуникаторов ТЕ101.01Д, ТЕ101.01Д/1, ТЕ101.02Д, ТЕ101.03Д, ТЕ101.04Д, ТЕ101.04Д/1 на вертикальную поверхность с трехточечным креплением

#### 3.5 Функциональные возможности коммуникатора

<span id="page-8-0"></span>3.5.1 Коммуникатор обеспечивает возможность установки двух персональных идентификационных карт абонента (SIM-карт) разных операторов мобильной связи и регистрации в сетях с автоматическим или принудительным выбором технологии в соответствии с конфигурационными параметрами. Единовременная регистрация и работа производится только в сети одного оператора мобильной связи.

В зависимости от конфигурации коммуникатора, выбор сети (SIM-карты) может производиться либо автоматически, либо принудительно.

Примечание - С коммуникаторами, работающими в сетях UMTS (3G) и LTE (4G), следует применять новые SIM-карты, помеченные как 3G, 4G. В случае применения старых SIM-карт возможно значительное увеличение времени регистрации в сети до (40-60) секунд. Для работы в сети NB-IoT или 2G+NB-IoT следует применять специальные SIM-карты.

3.5.2 Коммуникатор может работать в сети GSM , UMTS, LTE, NB-IoT с использованием технологии пакетной передачи данных (GPRS, HSPA), и в режиме канальной передачи данных с использованием технологии CSD (модемное соединение, кроме NB-IoT). ВНИМАНИЕ!

ЕСЛИ КОММУНИКАТОР ЗАРЕГИСТРИРОВАЛСЯ И РАБОТАЕТ В СЕТИ UMTS (3G) ИЛИ LTE (4G), ТО КАНАЛ CSD МОЖЕТ НЕ РАБОТАТЬ. ЭТО ОПРЕДЕЛЯЕТСЯ КАК НАСТРОЙКОЙ ОБОРУДОВАНИЯ ОПЕРАТОРА МОБИЛЬНОЙ СВЯЗИ, ТАК И КОНФИГУРАЦИЕЙ КОММУНИКАТОРА В ЧАСТИ ВЫБОРА ДОПУСТИМОЙ ТЕХНОЛОГИИ ДОСТУПА К СЕТИ. CSD В КОММУНИКАТОРАХ 3G И 4G МОЖЕТ РАБОТАТЬ В ТОМ СЛУЧАЕ, ЕСЛИ СЕТЬ ОПЕРАТОРА МОБИЛЬНОЙ СВЯЗИ ПРОПУСКАЕТ CSD-ВЫЗОВЫ, А В КОНФИГУРАЦИИ КОММУНИКАТОРА РАЗРЕШЕНА РАБОТА В СЕТИ 2G. В СЕТИ GSM (2G) ОГРАНИЧЕНИЙ НА РАБОТУ ПО КАНАЛУ CSD НЕТ, ЕСЛИ ЭТА УСЛУГА АБОНИРОВАНА.

<span id="page-8-1"></span>3.5.3 Коммуникатор может устанавливать и поддерживать одновременно до четырех исходящих и двух входящих TCP/IP-соединений с разными удаленными компьютерами через сеть Интернет и шлюз оператора мобильной связи, в сети которого он зарегистрирован. По каждому открытому соединению может производиться независимый асинхронный обмен данными с устройствами, подключенными к коммуникатору.

3.5.3.1 Исходящие TCP/IP-соединения (коммуникатор является клиентом TCP/IP) устанавливаются с удаленным компьютером по инициативе коммуникатора в соответствии с конфигурационными параметрами коммуникатора:

- по интерфейсному запросу в формате протокола коммуникатора;
- при обнаружении допустимого входящего вызова в голосовом режиме (кроме NB-IoT);
- по конфигурируемому таймеру автосоединения;
- по конфигурируемому расписанию автосоединения.

Входящие голосовые вызовы могут фильтроваться посредством конфигурируемого списка допустимых абонентских номеров.

В такой системе удаленные компьютеры должны выполнять функцию сервера TCP/IP, иметь статические IP-адреса в сети Интернет и прослушивать определенные порты. IP-адреса и номера портов удаленных компьютеров должны быть прописаны в коммуникаторе как конфигурационные параметры.

Здесь и далее по тексту, для определенности, удаленные компьютеры будут называться так же, как и конфигурационные параметры коммуникатора:

основной диспетчерский сервер (IP-адрес и порт, первое исходящее соединение);

 вспомогательный диспетчерский сервер (IP-адрес и порт, второе исходящее соединение);

сервер технической поддержки (IP-адрес и порт, третье исходящее соединение);

 сервер точного времени Интернет (IP-адрес и порт, четвертое исходящее соединение).

Коммуникатор восстанавливает открытые входящие TCP/IP-соединения, если они закрываются сетью, поддерживая непрерывность соединения. В случае отсутствия трафика по открытому соединению в течение времени, определяемому параметрами конфигурации, для предотвращения закрытия соединения сетью, коммуникатор посылает короткий пакет (6 байт) или переоткрывает соединение в зависимости от параметров конфигурации.

3.5.3.2 Входящие TCP/IP-соединения (коммуникатор является сервером TCP/IP) обслуживаются коммуникатором по двум конфигурируемым портам (65000 и 65001 по умолчанию) при запросе соединения от удаленного клиента. При этом коммуникатор должен иметь статический IP-адрес в сети Интернет.

Входящие TCP/IP-соединения могут фильтроваться посредством конфигурируемого списка допустимых входящих IP-адресов. При этом удаленные компьютеры должны иметь статические IP-адреса в сети Интернет.

Для доступа к коммуникатору удаленных клиентов с динамическими IP-адресами (доступ любых компьютеров), список допустимых входящих IP-адресов может быть запрещен параметрами конфигурации.

3.5.4 Коммуникатор (кроме NB-IoT) позволяет устанавливать CSD-соединение с GSM-модемом удаленного компьютера, при обнаружении вызова в режиме передачи данных. При этом входящие и (или) исходящие TCP/IP-соединения могут быть открыты, но по ним приостанавливается обмен данными.

Входящие CSD-вызовы могут фильтроваться посредством конфигурируемого списка допустимых абонентских номеров.

Коммуникатор закрывает открытое CSD-соединение по своей инициативе в случае отсутствия трафика в течение времени, определяемого параметрами конфигурации коммуникатора.

3.5.5 Коммуникатор в состоянии соединения с удаленным компьютером (любого TCP/IP или CSD) производит ретрансляцию данных, принятых от удаленного компьютера по сети GSM, UMTS, LTE, NB-IoT в сеть RS-485 и обратно. При этом в зависимости от параметров конфигурации, коммуникатор может осуществлять прозрачную (без изменения) ретрансляцию данных из сети в сеть или ретрансляцию с преобразованием.

<span id="page-9-0"></span>3.5.5.1 В режиме прозрачной ретрансляции «Протокол 1» (по конфигурационным параметрам коммуникатора) все, что принято из сети мобильной связи, передается в сеть RS-485, и все, что принято из сети RS-485, передается в сеть мобильной связи. В этом режиме нет понятия «ведущего-ведомого» и инициатива передачи данных может принадлежать любой стороне.

Режим прозрачной ретрансляции «Протокол 2» (по конфигурационным параметрам коммуникатора) предназначен для подключения к коммуникатору УСПД семейства СИКОН. При этом коммуникатор осуществляет квитирование потока данных от УСПД СИКОН при многопакетном ответе, сокращающее трафик в сети мобильной связи.

В случае необходимости, другие устройства могут быть прописаны в коммуникатор с присвоением уникального номера протокола по запросу заинтересованных организаций.

В режиме прозрачной ретрансляции («Протокол 1») коммуникатор поддерживает только одно TCP/IP-соединение (исходящее или входящие). Попытка открытия нескольких соединений будет приводить к закрытию ранее открытых соединений. В любом случае открытым соединением остается только одно, открытое последним.

Прозрачная ретрансляция может использоваться в тех случаях, когда к интерфейсу RS-485 подключены устройства с неизвестным коммуникатору протоколом обмена, или когда эти устройства могут передавать данные по своей инициативе без запроса со

стороны удаленного компьютера, или когда не регламентировано время ожидания ответа от устройств по RS-485.

<span id="page-10-0"></span>3.5.5.2 В режиме ретрансляции с преобразованием «Протокол 0» (по конфигурационным параметрам коммуникатора) данные, принятые из сети мобильной связи, обрабатываются в соответствии с параметрами конфигурации коммуникатора. Этот режим устанавливается по умолчанию и используется в тех случаях, когда к интерфейсу RS-485 коммуникатора подключены устройства с протоколом типа «запрос-ответ».

В режиме ретрансляции с преобразованием коммуникатор может устанавливать и поддерживать одновременно до четырех исходящих и двух входящих TCP/IP-соединений, как описано в п. [3.5.3.](#page-8-1) Через каждое соединение может производиться асинхронный доступ со стороны удаленных компьютеров к одному и тому же устройству, подключенному к интерфейсу RS-485, или к разным устройствам. Другими словами, несколько удаленных компьютеров могут асинхронно работать с устройствами, подключенными к интерфейсу RS-485 коммуникатора.

В режиме ретрансляции с преобразованием, для счетчиков семейства СЭТ-4ТМ, коммуникатор выполняет некоторые полезные функции, сокращающие трафик в сети мобильной связи. Примером таких функций может быть:

 открытие канала связи со счетчиком по инициативе коммуникатора, если счетчик на запрос отвечает «Канал связи не открыт»;

 повтор предыдущего запроса к счетчику, если счетчик требует повторить запрос в течение 0,5 секунд (эта функция, вообще, не реализуема без коммуникатора при передаче одиночных запросов, особенно в сетях мобильной связи);

 многократный (конфигурируемый) повтор предыдущего запроса, если счетчик не отвечает на запрос;

 адресная или широковещательная синхронизация времени счетчиков по часам коммуникатора.

3.5.5.3 Коммуникатор во всех режимах ретрансляции поддерживает пакетный протокол обмена с удаленным компьютером. Пакетный протокол позволяет существенно повысить производительность обмена данными между диспетчерским компьютером и устройствами, подключенными к интерфейсу RS-485 коммуникатора, если они являются «ведомыми» и поддерживают протокол, основанный на запросах со стороны «ведущего».

Одна любая транзакция в сети мобильной связи (запрос ведущего – ответ ведомого), как по каналу пакетной передачи данных, так и по каналу CSD, занимает время от 1 секунды и более. (В сетях UMTS и LTE эта ситуация значительно лучше). При этом эффективность обмена короткими одиночными запросами в формате протокола устройств, подключенных к коммуникатору, очень низкая. Это же относится и к любым другим GSMмодемам при использовании каналов GPRS или CSD.

Для повышения производительности обмена группа одиночных запросов от «ведущего» помещается в тело данных транспортного пакета и передается коммуникатору. Коммуникатор, распознав пакет запросов, «разбирает» его на одиночные запросы, производит одиночные обмены с устройствами, подключенными к интерфейсу RS-485, собирает ответы, упаковывает в тело данных пакета ответа и одним или несколькими пакетами передает удаленному компьютеру.

Таким образом, коммуникатор выполняет функцию преобразования протоколов между диспетчерским компьютером и устройствами, а производительность обмена возрастает от 4 до 10 раз. Так, при использовании пакетного протокола, считывание суточного 30 ти минутного профиля мощности со счетчиков семейства ТЕ (ТЕ3000, ТЕ2000, ТЕ1000) или семейства СЭТ-4ТМ (СЭТ-4ТМ…, ПСЧ-4ТМ…, ПСЧ-3ТМ…, СЭБ-1ТМ…) занимает от 3 до 5 секунд. Обновление данных формы «Монитор» Конфигуратора СЭТ-4ТМ при чтении всех параметров счетчика ТЕ3000, СЭТ-4ТМ.03М занимает от 3 до 5 секунд против (20-40) секунд при работе одиночными запросами. При работе в сети UMTS в режиме

HSPA и в сети LTE производительность пакетного обмена возрастает еще в несколько раза по сравнению с сетью GSM.

3.5.6 Коммуникатор имеет ряд пользовательских конфигурационных параметров, которые определяют его свойства и поведение в системе и могут быть изменены дистанционно от удаленного компьютера через сеть мобильной связи (удаленное конфигурирование) или через сеть RS-485 объекта (местное конфигурирование).

3.5.7 Коммуникатор выполняет функцию преобразования скорости и позволяет осуществлять обмен с устройствами, подключенными к интерфейсу RS-485, на скоростях обмена в диапазоне от 300 до 115200 бит/с с битом контроля нечетности, четности и без него, независимо от технологии и скорости передачи данных в сети мобильной связи. Коммуникатор, по интерфейсу RS-485, поддерживает восьмибитный и семибитный формат информационного байта в зависимости от конфигурирования. Для работы с технологическим ПО «Конфигуратор СЭТ-4ТМ», коммуникатор обеспечивает переход из семибитного формата в восьмибитный формат информационного байта независимо от конфигурирования при установке перемычки «Запрет коммуникации».

3.5.8 Коммуникаторы, кроме ТЕ101.01.01А, ТЕ101.01.01А/1, ТЕ101.02.01А, ТЕ101.03.01А, ТЕ101.04.01А, имеют два дискретных изолированных входа телесигнализации и два дискретных изолированных выхода телеуправления с возможностью удаленного считывания их состояний и управления выходами. В зависимости от конфигурации, коммуникаторы, кроме NB-IoT, по измененным состояниям входов телесигнализации, могут формировать и передавать SMS сообщение абоненту, номер которого указан в параметрах конфигурации. На базе входов телесигнализации может быть организована простая охранная система, описанная в приложении [В.](#page-62-1)

3.5.9 Коммуникаторы ТЕ101.02.01А, ТЕ101.03.01А, ТЕ101.04.01А, встраиваемые в Split-счетчики ПСЧ-4ТМ.05МНТ, СЭБ-1ТМ.03Т, ТЕ1000, ТЕ2000 и другие, могут производить рассылку SMS-сообщений с учтенной многотарифной энергией на начало суток и на начало месяца по конфигурируемому расписанию рассылки. Рассылка производится на два конфигурируемых абонентских номера.

3.5.10 Коммуникатор имеет встроенные часы реального времени и позволяет производить удаленную и местную установку времени, коррекцию и синхронизацию времени по серверам точного времени Интернет.

3.5.11 Коммуникатор ведет журналы событий с возможностью их последующего местного или удаленного просмотра:

- журнал времени выключения/включения;
- статусный журнал;
- журнал CSD соединений;
- журнал регистрации в сети оператора сотовой связи;
- журнал изменения состояний входов телесигнализации;
- журнал коррекции времени;
- журнал трафика GPRS;
- журнал несанкционированного доступа к параметрам и данным;
- журнал перепрограммирования параметров;
- журнал GPRS-сессий с основным диспетчерским сервером;
- журнал GPRS-сессий с вспомогательным диспетчерским сервером;
- журнал GPRS-сессий с сервером технической поддержки;
- журнал GPRS-сессий с сервером точного времени;
- журнал GPRS-сессий с удаленным клиентом 1;
- журнал GPRS-сессий с удаленным клиентом 2.

3.5.12 Коммуникатор имеет устройство индикации, состоящее из одиночных светодиодных индикаторов, для отображения текущего состояния. Расположение элементов индикации на лицевой панели коммуникаторов показано на рисунках [А.1](#page-56-1) - [А.5](#page-59-0) приложения [А.](#page-56-2) Назначение и поведение элементов индикации приведено в таблице [4.](#page-12-0) В квадратных скобках указаны наименования светодиодных индикаторов коммуникаторов ТЕ101.01.01, ТЕ101.01.01/1, ТЕ101.02.01, ТЕ101.03.01, ТЕ101.04.01, ТЕ101.04.01/1.

| Наименование        | Состояние светодиода индикации    |                                           |  |
|---------------------|-----------------------------------|-------------------------------------------|--|
| индикатора          | Непрерывно включен                | Мигание                                   |  |
| CTATYC <sub>1</sub> | Поиск сети 1 (SIM-карта<br>$1)$ , | Сеть 1 найдена, произведена регистрация   |  |
| ST1]                | нет регистрации                   | (период мигания 2 секунды:<br>коротко     |  |
| (красный)           |                                   | включен, долго выключен)                  |  |
| CTATYC <sub>2</sub> | Поиск сети 2 (SIM-карта 2),       | Сеть 2 найдена, произведена регистрация   |  |
| ST2                 | нет регистрации                   | (период мигания 2 секунды:<br>коротко     |  |
| (зеленый)           |                                   | включен, долго выключен)                  |  |
| <b>GSM</b>          | Работа коммуникатора в сети       | NB-IoT<br>Только<br>коммуникаторов<br>ДЛЯ |  |
| (зеленый)           | GSM(2G)                           | $(2G+NB-IOT)$ : поиск сети GSM<br>(период |  |
|                     |                                   | мигания 2 с: секунда включен, секунда     |  |
|                     |                                   | выключен)                                 |  |
| <b>UMTS или</b>     | Работа коммуникатора в сети       | NB-IoT<br>Только<br>коммуникаторов<br>для |  |
| NB-IoT              | UMTS (3G) или NB-IoT              | (2G+NB-IoT): поиск сети NB-IoT (период    |  |
| (зеленый)           |                                   | мигания 2 с: секунда включен, секунда     |  |
|                     |                                   | выключен)                                 |  |
| ПИТАНИЕ             | Модуль связи включен              |                                           |  |
| [PWR]               |                                   |                                           |  |
| (зеленый)           |                                   |                                           |  |
| ОШИБКА              | Есть внутренняя ошибка ком-       |                                           |  |
| [ERR]               | муникатора (нужно читать          |                                           |  |
| (красный)           | статусный журнал для детали-      |                                           |  |
|                     | зации ошибки)                     |                                           |  |
| IPO1-IPO4           | Коммуникатор подключен к          | 1. Периодическое мигание с периодом 2 с   |  |
| (зеленые)           | удаленному компьютеру 1-4         | - ожидание ответа удаленного компьюте-    |  |
|                     | как ТСР-клиент.                   | ра 1-4 на исходящий запрос открытия       |  |
|                     | IP-соединение установлено.        | IP-соединения.                            |  |
|                     |                                   | 2. Кратковременное мигание из включен-    |  |
|                     |                                   | ного состояния в выключенное - обмен      |  |
|                     |                                   | данными с удаленным компьютером.          |  |
| IPL1, IPL2          | Удаленный компьютер под-          | 1. Периодическое мигание с периодом 2 с.  |  |
| (зеленые)           | ключился к коммуникатору          | Коммуникатор<br>прослушивает<br>порт      |  |
|                     | как к серверу.                    | (функция Listen). Ожидается входящее      |  |
|                     | IP-соединение установлено.        | IP-соединение от удаленного компьютера.   |  |
|                     |                                   | 2. Кратковременное мигание из включен-    |  |
|                     |                                   | ного состояния в выключенное - обмен      |  |
|                     |                                   | данными с удаленным компьютером.          |  |
| <b>BbI3OB</b>       | Обнаружен входящий вызов в        |                                           |  |
| [CALL]              | голосовом режиме или в ре-        |                                           |  |
| (красный)           | жиме передачи данных (CSD)        |                                           |  |
| <b>CSD</b>          | CSD-соединение установлено        | CSD-соединение открывается                |  |
| (зеленый)           |                                   |                                           |  |

<span id="page-12-0"></span>Таблица 4 – Перечень и назначение элементов индикации

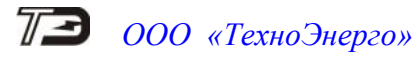

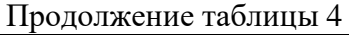

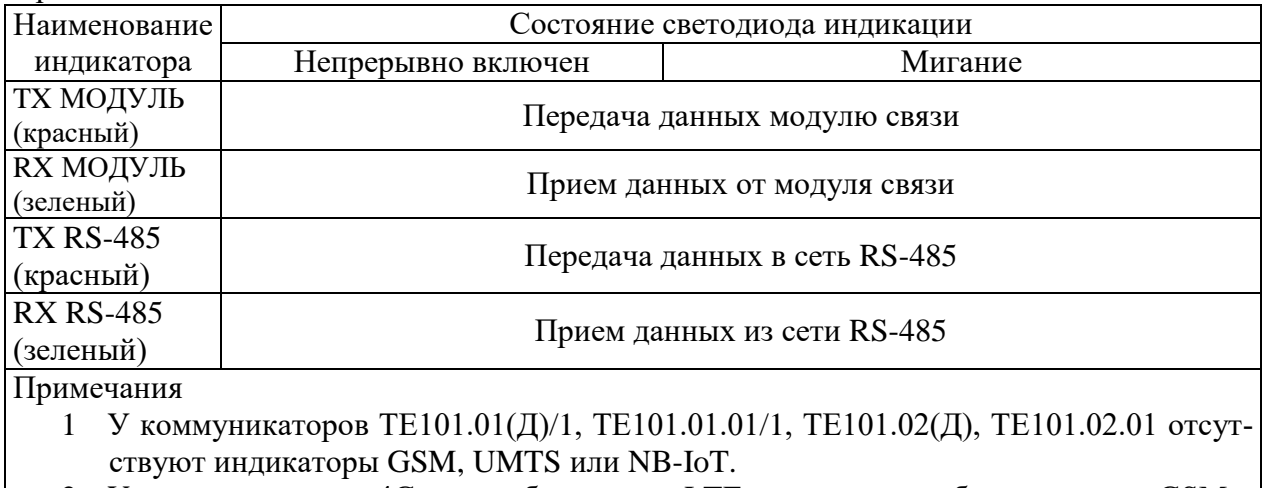

- 2 У коммуникаторов 4G, при работе в сети LTE, включаются оба индикатора GSM и UMTS.
	- 3.6 Технические характеристики коммуникатора
	- 3.6.1 Основные технические характеристики приведены в таблице [5.](#page-13-1)

<span id="page-13-1"></span><span id="page-13-0"></span>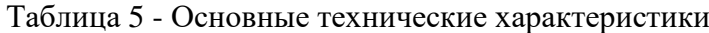

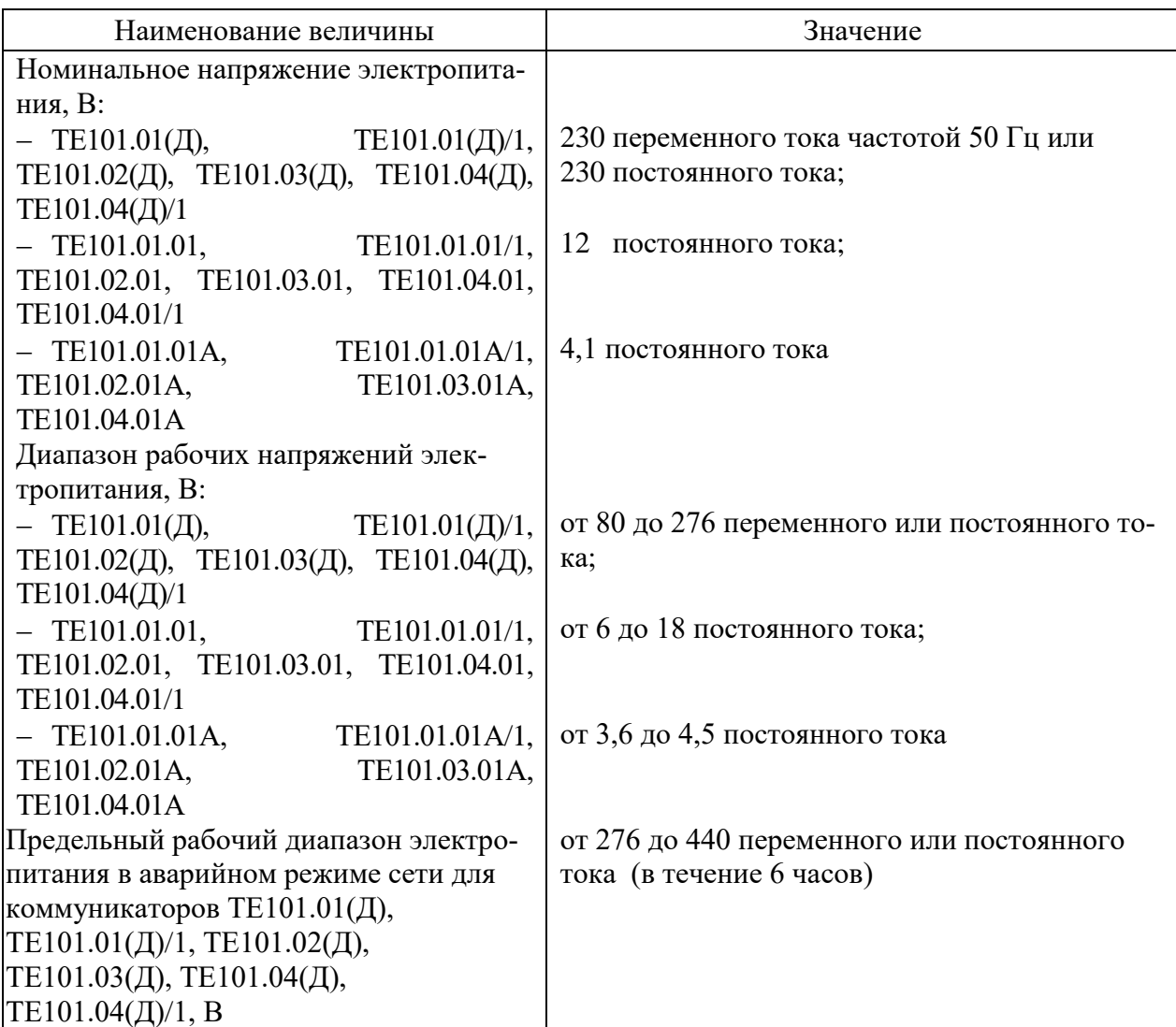

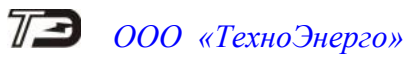

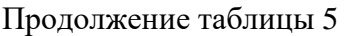

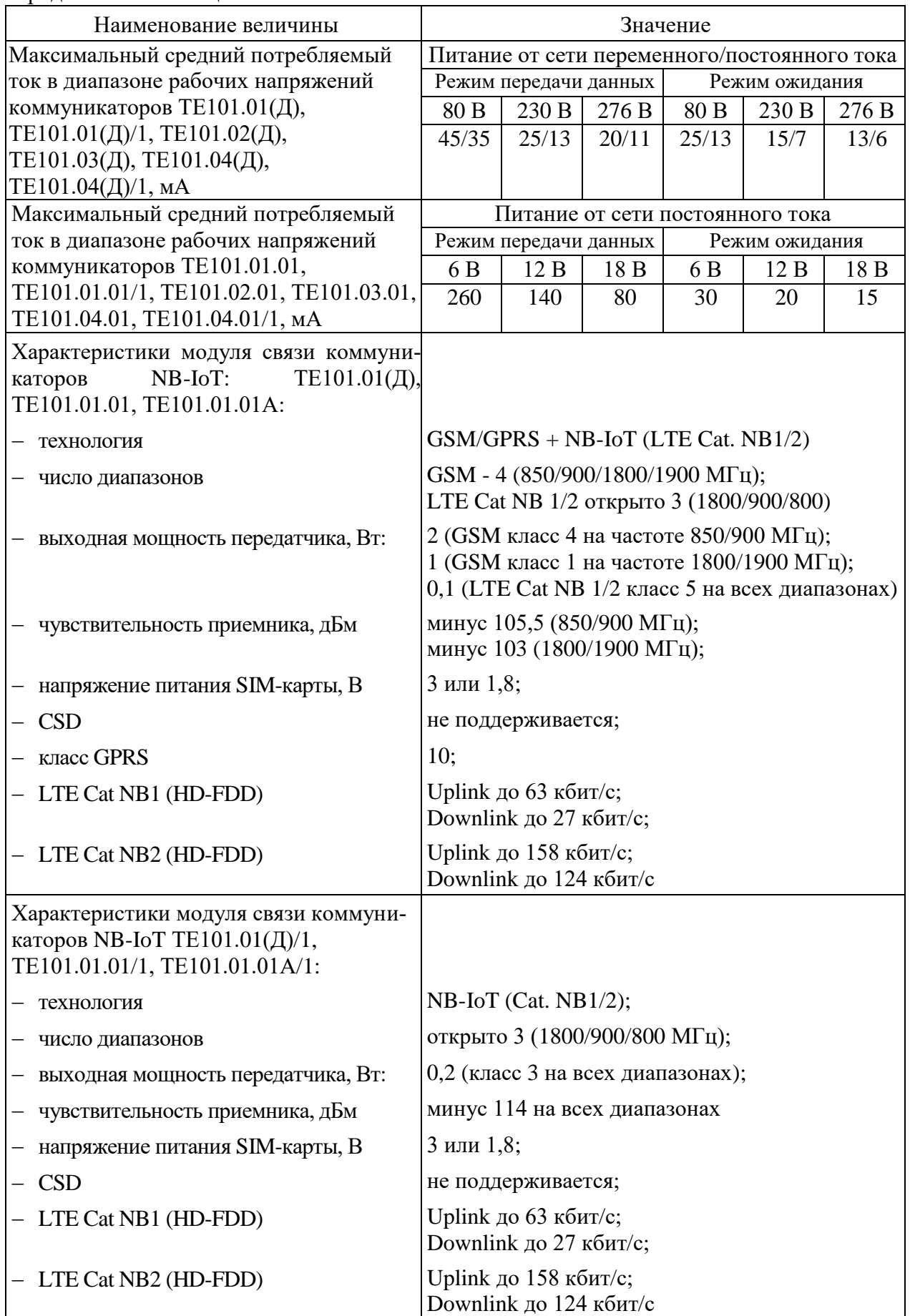

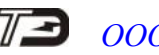

Продолжение таблицы [5](#page-13-1)

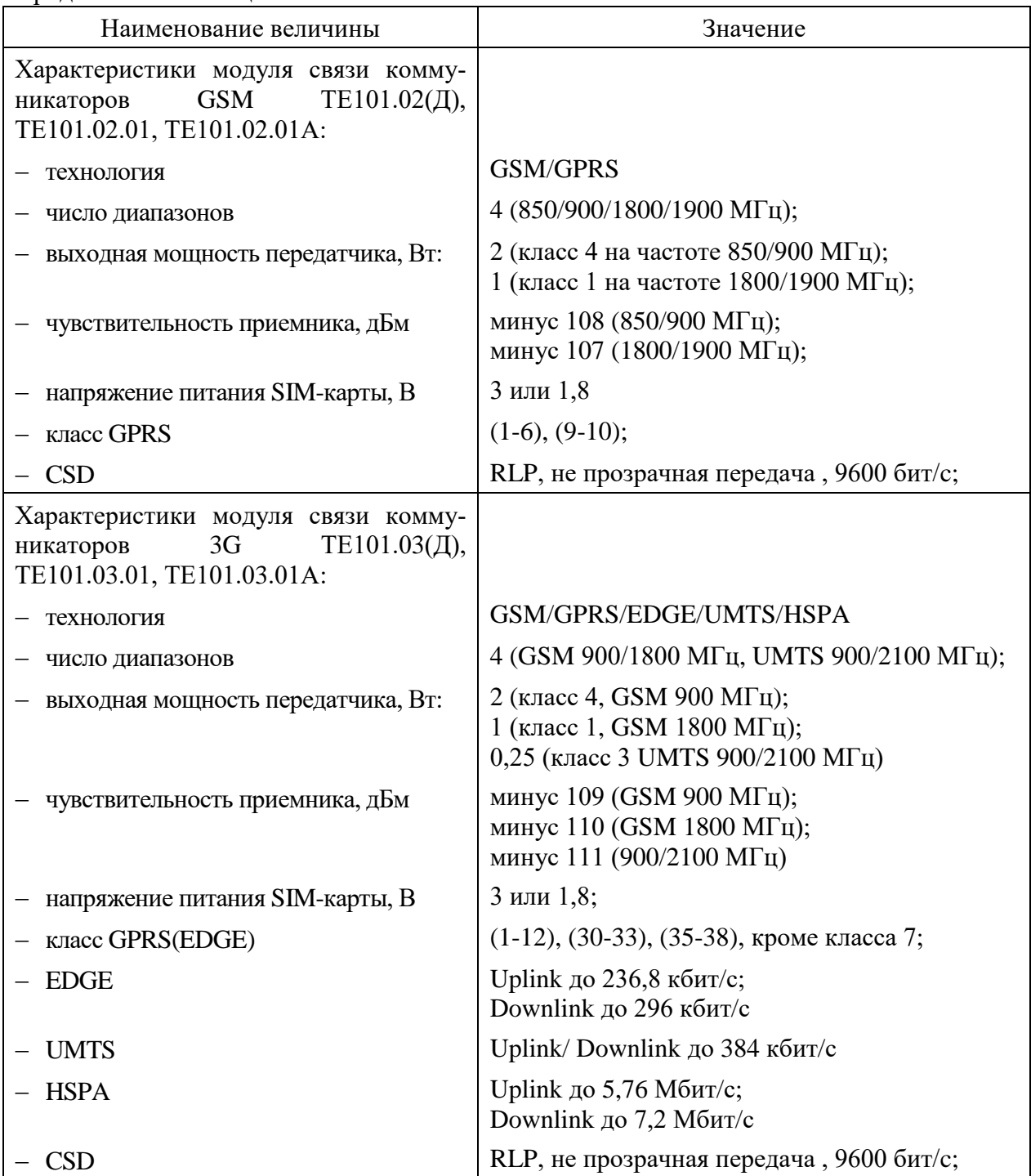

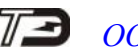

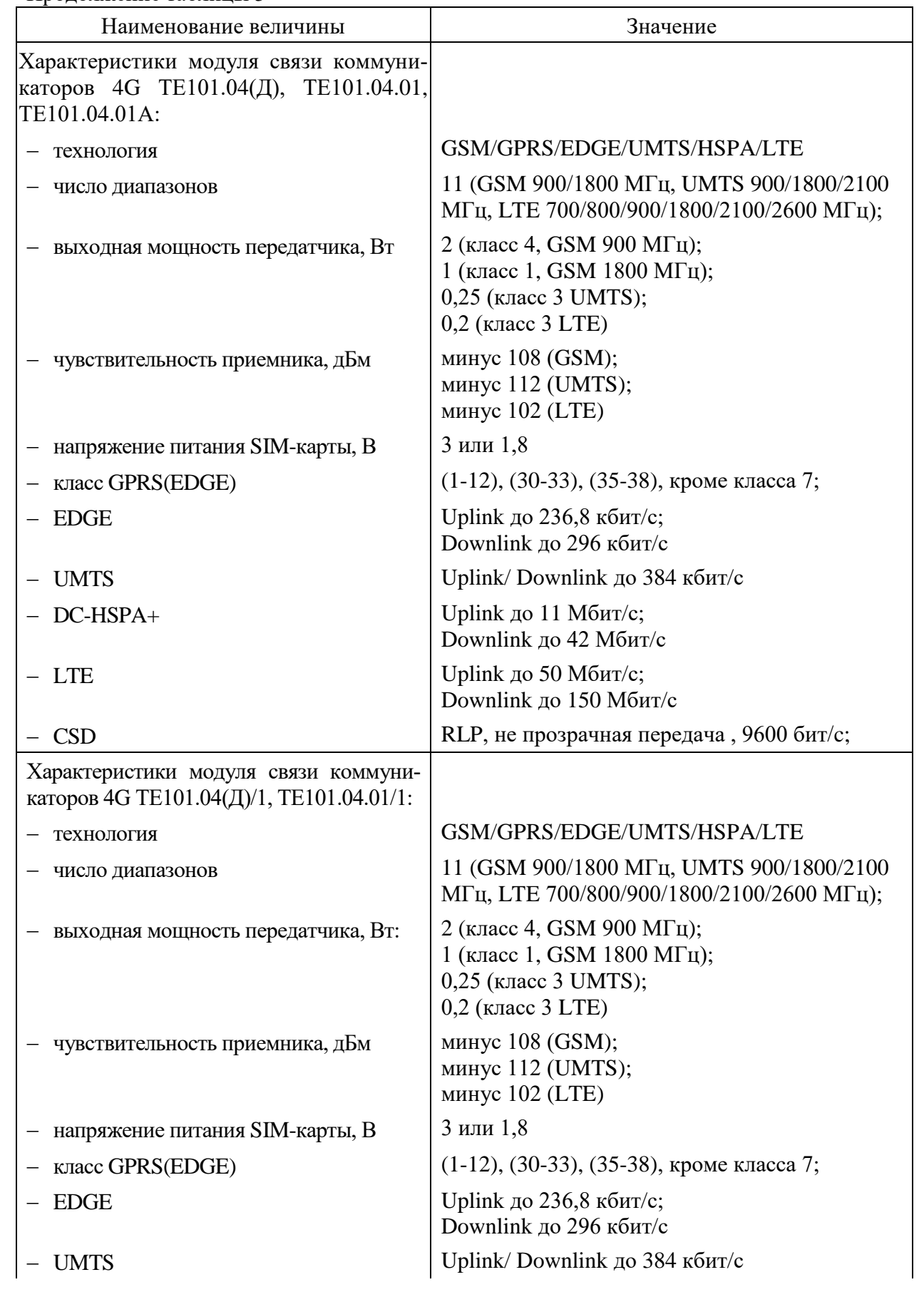

### Продолжение таблицы [5](#page-13-1)

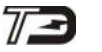

### Наименование величины Значение  $-$  DC-HSPA+ Uplink до 11 Мбит/с; Downlink до 42 Мбит/с  $-LTE$  Uplink до 5 Мбит/с; Downlink до 10 Мбит/с  $\begin{array}{c|c}\n - & \text{CSD} \\
- & \text{CSD}\n \end{array}$  RLP, не прозрачная передача , 9600 бит/с; Число одновременно поддерживаемых соединений 4 - клиент TCP/IP; 2 – сервер TCP/IP Максимальный размер буфера приема/передачи со стороны сети мобильной связи, байт 1500 для каждого из шести соединений Характеристики интерфейса RS-485: – формат информационного байта (конфигурируемый: восьмибитный и семибитный формат с битом контроля нечетности, четности и без него; – скорость передачи информацией, бит/с | конфигурируемая: 300, 600, 1200, 2400, 4800, 9600, 19200, 28800, 38400, 57600, 76800, 115200;  $-$  количество подключаемых устройств  $\parallel$  до 32 (стандартной нагрузки 12 кОм); до 64 (1/2 стандартной нагрузки 24 кОм); до 128 (1/4 стандартной нагрузки 48 кОм); до 256 (1/8 стандартной нагрузки 96 кОм); максимальный размер буфера приема/передачи со стороны сети RS-485, байт 1500 Характеристики выходов телеуправления: [1\)](#page-18-1) – число выходов  $\vert 2;$ – максимальное напряжение,  $\bf{B}$   $|30$  ( в состоянии «разомкнуто»); максимальный ток, мА  $\vert$  50 ( в состоянии «замкнуто») Характеристики входов телесигнализа-ции: <sup>[1\)](#page-18-1)</sup> – число входов  $|2;$ – напряжение присутствия сигнала,  $\bf{B}$  | от плюс 5 до плюс 30 – напряжение отсутствия сигнала,  $\bf{B}$  | от 0 до плюс 1 Рабочие условия эксплуатации: – температура окружающего воздуха, °С от минус 40 до плюс 60; – относительная влажность, %  $\qquad$  до 90 при 30 °С;  $-$  давление, кПа (мм. рт. ст.)  $\vert$  от 70 до 106,7 (от 537 до 800) Помехоэмиссия Технический регламент Таможенного союза ТР ТС 020/2011: – ГОСТ 30805.22-2013 для оборудования класса Б,  $\Gamma$ OCT 30804.3.2-2013

#### Продолжение таблицы [5](#page-13-1)

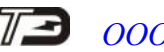

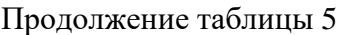

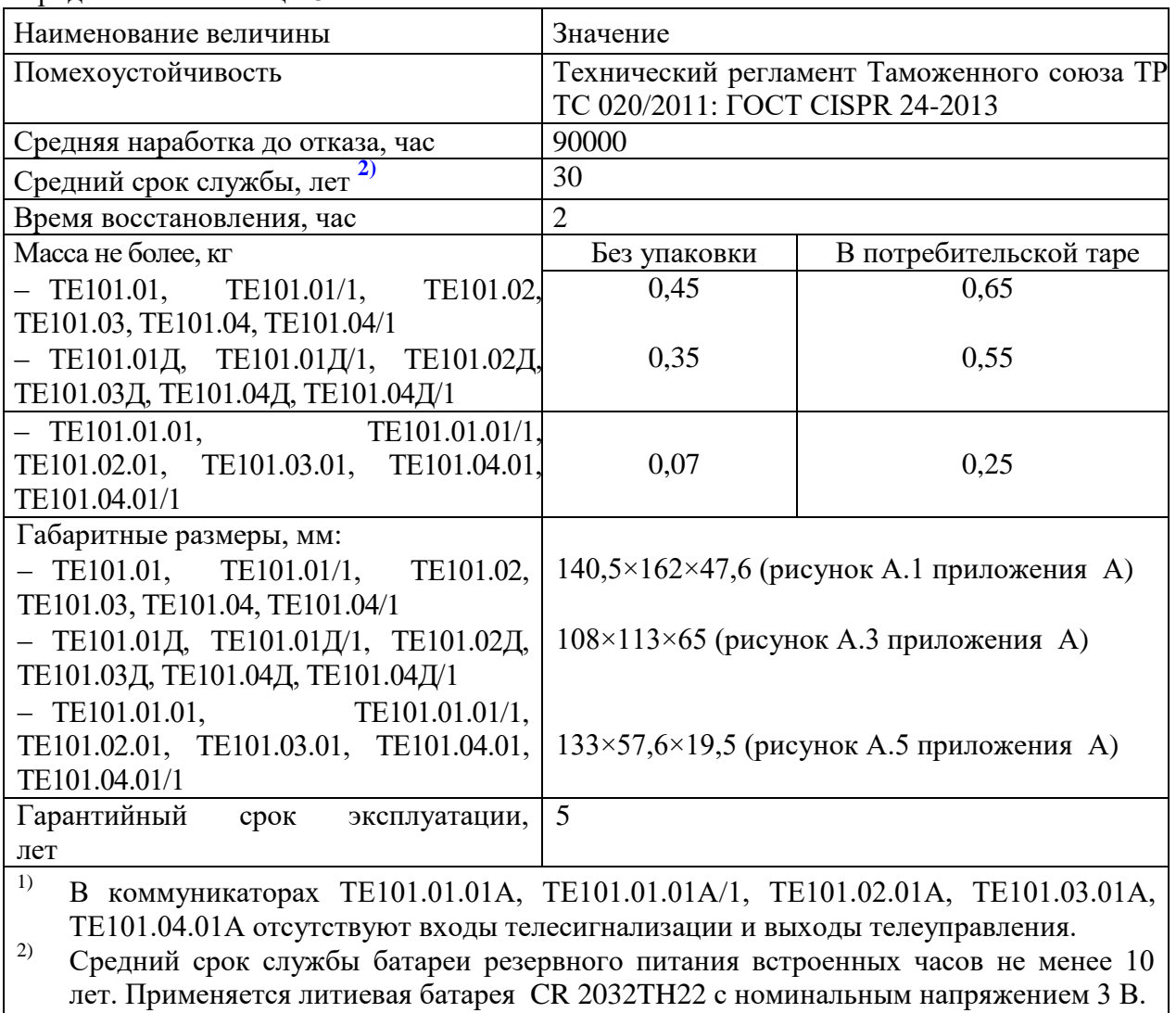

<span id="page-18-2"></span><span id="page-18-1"></span>**Запрещается применение батареи с номинальным напряжение 3,6 В!**

3.7 Устройство и работа коммуникатора

<span id="page-18-0"></span>3.7.1 Коммуникаторы серии ТЕ101 выполнены в рамках единой идеологии, имеют одинаковое схемно-техническое решение, одинаковую элементную базу, одинаковое программное обеспечение, одинаковые функциональные возможности и отличаются только конструктивным исполнением и типом модуля связи.

3.7.2 Коммуникаторы ТЕ101.01, ТЕ101.01/1, ТЕ101.02, ТЕ101.03, ТЕ101.04, ТЕ101.04/1 представляют собой конструктивно законченные устройства, состоящие из корпуса с трехточечным креплением, защитной крышки, печатной платы устройства управления и печатной платы устройства индикации. Внешний вид и габаритные размеры коммуникаторов приведены на рисунках [А.1,](#page-56-1) [А.2](#page-57-0) приложения [А.](#page-56-2)

3.7.2.1 Коммуникаторы ТЕ101.01Д, ТЕ101.01Д/1, ТЕ101.02Д, ТЕ101.03Д, ТЕ101.04Д, ТЕ101.04Д/1 представляют собой конструктивно законченные устройства, состоящие из корпуса с установкой на DIN-рейку, двух защитных крышек, печатной платы устройства управления и печатной платы устройства индикации. Внешний вид и габаритные размеры коммуникаторов приведены на рисунках [А.3,](#page-58-0) [А.4](#page-59-1) приложения [А.](#page-56-2)

3.7.2.2 Корпус коммуникаторов состоит из основания и верхней крышки, которые вместе с защитными крышками выполнены из ударопрочного полистирола, не поддерживающего горение. В верхней крышке корпуса имеется прозрачное окно для наблюдения за элементами индикации.

3.7.2.3 Печатная плата устройства индикации содержит все элементы светодиодной индикации. Печатная плата устройства управления, вместе с соединителями для подключения внешних цепей, держателями SIM-карт и антенным соединителем, подключается к плате устройства индикации через межплатные соединители.

3.7.2.4 Сборка плат устройства индикации и устройства управления устанавливается в основание корпуса, закрывается верхней крышкой корпуса и пломбируется пломбой предприятия-изготовителя.

3.7.2.5 Соединители, после подключения внешних цепей и установки SIM-карт, защищаются защитными крышками, которые могут пломбироваться эксплуатирующей организацией, для предотвращения несанкционированного доступа к соединителям и SIMкартам (рисунок [А.1,](#page-56-1) [А.3](#page-58-0) приложения [А\)](#page-56-2).

3.7.3 Коммуникаторы ТЕ101.01.01, ТЕ101.01.01/1, ТЕ101.02.01, ТЕ101.03.01, ТЕ101.04.01, ТЕ101.04.01/1 представляют собой одноплатные, бескорпусные устройства, предназначенные для установки в счетчики электрической энергии типа ПСЧ-4ТМ.05МК, ПСЧ-4ТМ.05МКТ, ПСЧ-4ТМ.05МН, ПСЧ-4ТМ.05МНТ, ТЕ3000, СЭТ-4ТМ.03МК, ТЕ1000, ТЕ2000 или другие устройства. Внешний вид и габаритные размеры коммуникаторов приведены на рисунке [А.5](#page-59-0) приложения [А.](#page-56-2)

3.7.3.1 Коммуникаторы не имеют своего собственного источника питания и питаются от внешнего источника постоянного тока в диапазоне напряжений  $(6 - 18)$  В.

3.7.4 Все коммуникаторы серии ТЕ101 выполнены на основе высокопроизводительного однокристального микроконтроллера (МК) и встроенного модуля связи. Структурная схема коммуникатора приведена на рисунке [1.](#page-20-0) Коммуникаторы включают в себя:

- блок питания (только ТЕ101.01(Д), ТЕ101.01(Д)/1, ТЕ101.02(Д), ТЕ101.03(Д), ТЕ101.04(Д), ТЕ101.04(Д)/1);
- модуль связи;
- микроконтроллер;
- драйвер интерфейса RS-485;
- часы реального времени с резервным питанием от литиевой батареи;
- энергонезависимое запоминающее устройство;
- блок оптронных развязок;
- устройство индикации.

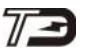

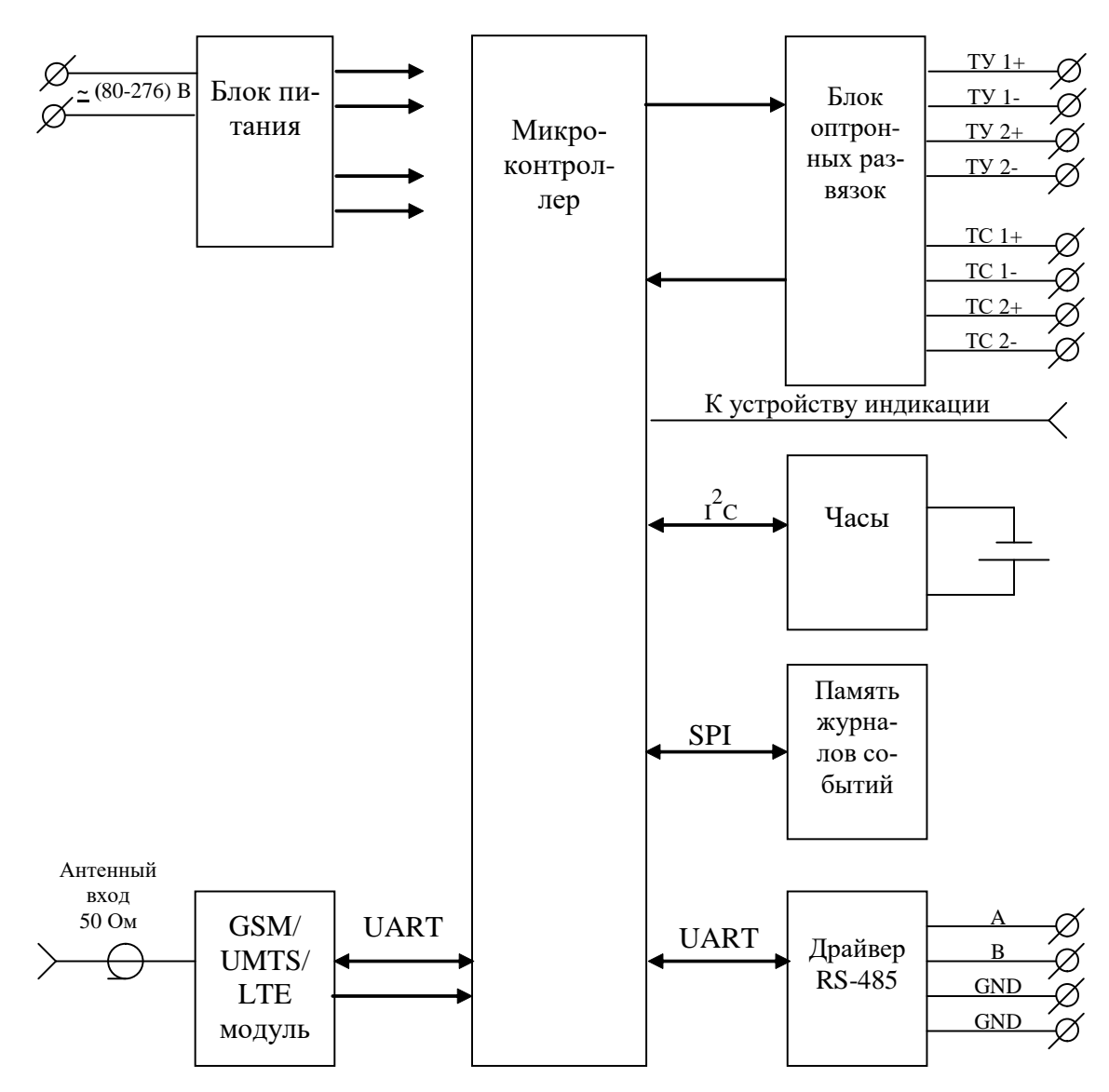

<span id="page-20-0"></span>Рисунок 1 – Структурная схема коммуникаторов

3.7.4.1 Блок питания коммуникаторов ТЕ101.01(Д), ТЕ101.01(Д)/1, ТЕ101.02(Д), ТЕ101.03(Д), ТЕ101.04(Д), ТЕ101.04(Д)/1 предназначен для питания всех внутренних узлов и работает в широком диапазоне входных напряжений от 80 В до 276 В переменного или постоянного тока, выдерживает в течение 6 часов предельное напряжение до 440 В.

Блок питания формирует на выходе стабилизированное напряжение для питания внутренних узлов коммуникатора с величиной гальванической развязки до 4000 В.

3.7.4.2 Встроенный модуль связи выполняет все функции, связанные с работой в сети мобильной связи и управляется встроенным микроконтроллером по последовательному интерфейсу на уровне AT команд.

3.7.4.3 Сеть, в которой регистрируется и работает коммуникатор, определяется установленной SIM-картой. В коммуникатор могут быть установлены две SIM-карты разных операторов сотовой вязи с возможностью автоматического или принудительного выбора одного из двух возможных операторов. По требованию заказчика в коммуникатор могут быть установлены ЧИП SIM-карты заказчика вместо штатных держателей SIM-карт.

3.7.4.4 Микроконтроллер (МК) управляет всеми функциональными узлами коммуникатора и реализует управляющие алгоритмы, заложенные в его память программ.

После подачи питающего напряжения МК подключает одну из двух SIM-карт к модулю связи, инициализирует его и ожидает регистрации в сети оператора мобильной

связи. При этом подключается SIM-карта того оператора, в чьей сети последний раз был зарегистрирован коммуникатор. Если регистрация не удалась и разрешена работа в альтернативной сети, то МК переключает модуль на альтернативную сеть через выключение. В случае удачной регистрации в сети, если конфигурационными параметрами разрешено соединение с диспетчерским компьютером в режиме пакетной передачи данных, МК инициирует процесс активизации IP-сессии и открытие TCP/IP-соединения. Если соединение запрещено конфигурационными параметрами, МК переходит в состояние ожидания вызова со стороны диспетчерского компьютера.

Если МК обнаружил вызов от допустимого номера абонента в голосовом режиме (кроме NB-IoT), то производится попытка открытия TCP/IP соединения с диспетчерским компьютером, параметры которого указаны в настройках коммуникатора.

Если МК обнаружил вызов от допустимого номера абонента в режиме передачи данных (кроме NB-IoT), то производится соединение по каналу CSD с вызывающим модемом.

В состоянии соединения (любого TCP/IP или CSD) МК производит анализ поступивших от модуля связи данных, их преобразование и передачу через интерфейс RS-485 внешним устройствам, если запрос направлен не к самому коммуникатору. Если запрос был направлен непосредственно к коммуникатору, в формате его протокола, то МК готовит ответ и передает его модулю связи для последующей передачи в сеть мобильной связи без передачи в сеть RS-485.

3.7.4.5 Драйвер интерфейса RS-485 выполняет функцию преобразования уровней внутренних сигналов, поступающих от МК, в уровни дифференциального канала RS-485 и функцию обратного преобразования.

Входное сопротивление драйвера соответствует 1/8 стандартной нагрузки и составляет 96 кОм.

Драйвер интерфейса RS-485 коммуникатора гальванически изолирован от сети электропитания с величиной напряжения развязки 4000 В и от цепей телесигнализации и телеуправления в с величиной напряжения развязки 2000 В.

3.7.4.6 Встроенные часы реального времени предназначены для формирования штампа времени в журналах событий, которые ведет коммуникатор. Часы имеют энергонезависимое питание от литиевой батареи и ведут григорианский календарь. Синхронизация часов производится от кварцевого резонатора, работающего на частоте 32,768 кГц. Связь МК с микросхемой часов осуществляется по двухпроводному интерфейсу  $\mathbf{1}^2$ С.

3.7.4.7 Энергонезависимое запоминающее устройство предназначено для хранения журналов событий и оперативных данных, которые должны сохраняться длительное время после отключения питающего напряжения. Связь МК с микросхемой энергонезависимого запоминающего устройства осуществляется по интерфейсу SPI.

3.7.4.8 Блок оптронных развязок выполнен на оптопарах светодиод-фототранзистор и предназначен для обеспечения гальванической развязки внутренних цепей коммуникатора и внешних цепей телесигнализации и телеуправления. Величина напряжения развязки каждого входа телесигнализации и выхода телеуправления составляет 2000 В относительно друг друга и интерфейса RS-485 и 4000 В относительно входа сетевого электропитания.

3.7.4.9 Устройство индикации предназначено для отображения текущего состояния коммуникатора и состоит из одиночных светодиодных индикаторов. Расположение элементов индикации на лицевой панели коммуникаторов показано на рисунках [А.1](#page-56-1) - [А.5](#page-59-0) приложения [А.](#page-56-2) Назначение и поведение элементов индикации приведено в таблице [4.](#page-12-0) В квадратных скобках указаны наименования светодиодных индикаторов коммуникаторов ТЕ101.01.01, ТЕ101.01.01/1, ТЕ101.02.01, ТЕ101.03.01, ТЕ101.04.01, ТЕ101.04.01/1.

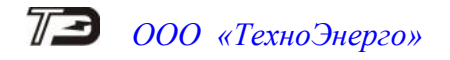

### <span id="page-22-0"></span>**4 Подготовка коммуникатора к работе**

#### 4.1 Подготовка SIM-карты

<span id="page-22-1"></span>4.1.1 Для работы в сети оператора сотовой связи в коммуникатор необходимо установить модуль идентификации абонента (SIM-карта), который не входит в состав комплекта поставки коммуникатора и должен приобретаться отдельно. SIM-карта не используется для хранения конфигурационных параметров коммуникатора и выполняет только функцию идентификации абонента.

4.1.2 При эксплуатации коммуникатора в жестких климатических условиях целесообразно использовать ЧИП SIM-карты, которые могут устанавливаться в коммуникатор на предприятии-изготовителе методом пайки вместо штатных держателей SIM-карт. ЧИП SIM-карты должны передаваться заказчиком на предприятие-изготовитель при заключении договора на поставку.

4.1.3 Для реализации всех возможностей коммуникатора должны применяться SIM-карты с активированными услугами передачи голосовых сообщений (входящий вызов), SMS (исходящие), передачи данных по каналу CSD и пакетной передачи данных (GPRS, HSPA).

4.1.4 Если предполагается использовать коммуникатор как сервер TCP/IP (коммуникатор поддерживает два входящих TCP/IP-соединения), то ему должен быть выделен статический IP-адрес оператором мобильной связи. Если предполагается использовать коммуникатор как клиент TCP/IP (коммуникатор устанавливает только исходящие TCP/IP-соединения до четырех штук), то необходимости в статическом IP-адресе нет.

4.1.5 Перед установкой SIM-карты в коммуникатор ее нужно установить в любой сотовый телефон и средствами телефона запретить контроль PIN-кода. Например, для телефона S55 фирмы Siemens, по пути «Меню\Настройки\Безопастность\Коды» нужно снять флаг «Контроль PIN». Если используются две SIM-карты, то запретить контроль PIN-кода нужно в обеих SIM-картах.

4.1.6 После снятия флага «Контроль PIN» SIM-карты следует установить в держатели SIM-карт коммуникатора. При этом левая SIM-карта определяет первую сеть, а правая – вторую сеть в терминах коммуникатора.

4.1.7 Для работы коммуникаторов в сетях 3G и 4G следует применять SIM-карты, предназначенные для работы в этих сетях. В сети NB-IoT необходимо использовать специальные SIM-карты. При использовании двухрежимных коммуникаторов 2G+NB-IoT (таблица [1\)](#page-5-0) и для работы в обоих сетях следует применять специальные SIM-карты, предназначенные для работы в сети GSM (2G) и в сети LTE NB-IoT. При использовании двухрежимных коммуникаторов 2G+NB-IoT (таблица [1\)](#page-5-0) и для работы только в сети GSM (2G) могут использоваться обычные SIM-карты, работающие в сети GSM.

<span id="page-22-2"></span>4.2 Конфигурирование коммуникатора

4.2.1 Заводские параметры и установки

<span id="page-22-3"></span>4.2.1.1 Коммуникаторы, выпускаемые предприятием-изготовителем, имеют заводские установки, приведенные в таблице [6.](#page-23-0) Остальные конфигурационные параметры могут отсутствовать или принимать любые допустимые значения.

4.2.1.2 После установки SIM-карт, включения коммуникатора и его регистрации в сети оператора сотовой связи – коммуникатор сразу готов к работе по каналу CSD, как обычный GSM-модем. При этом может понадобиться только введение допустимых абонентских номеров для фильтрации входящих вызовов.

#### ВНИМАНИЕ!

ЕСЛИ ПРЕДПОЛАГАЕТСЯ ИСПОЛЬЗОВАТЬ КОММУНИКАТОР КАК CSD-МОДЕМ В СЕТЯХ UMTS (3G) ИЛИ LTE (4G), ТО УБЕДИТЕСЬ, ЧТО ОБОРУДОВАНИЕ ВАШЕГО ОПЕРАТОРА МОБИЛЬНОЙ СВЯЗИ ПОДДЕРЖИВАЕТ CSD-ВЫЗОВЫ ПРИ АКТИВИРОВАННОЙ TCP/IP-СЕССИИ. В ПРОТИВНОМ СЛУЧАЕ НЕ РАЗРЕШАЙТЕ КОММУНИКАТОРУ РАБОТАТЬ В РЕЖИМЕ КЛИЕНТА ИЛИ СЕРВЕРА TCP/IP С АВТОМАТИЧЕСКИМ ПОДКЛЮЧЕНИЕМ ИЛИ ЗАПРЕТИТЕ РАБОТУ В СЕТЯХ 3G И 4G, ОСТАВИВ ТОЛЬКО 2G, КОНФИГУРАЦИЕЙ КОММУНИКАТОРА. В СЕТЯХ 2G НИКАКИХ ОГРАНИЧЕНИЙ НА ИСПОЛЬЗОВАНИЕ КАНАЛА CSD НЕТ, ЕСЛИ ЭТА УСЛУГА АБОНИРОВАНА.

4.2.1.3 Для обеспечения возможности работы коммуникатора в пакетном режиме передачи данных (GPRS, HSPA) необходимо изменить ряд параметров и установок в зависимости от установленных SIM-карт и выбранной стратегии автосоединения. Все параметры могут быть изменены удаленно при связи с коммуникатором по каналу CSD (кроме NB-IoT) или в результате местного конфигурирования через интерфейс RS-485, как описано ниже.

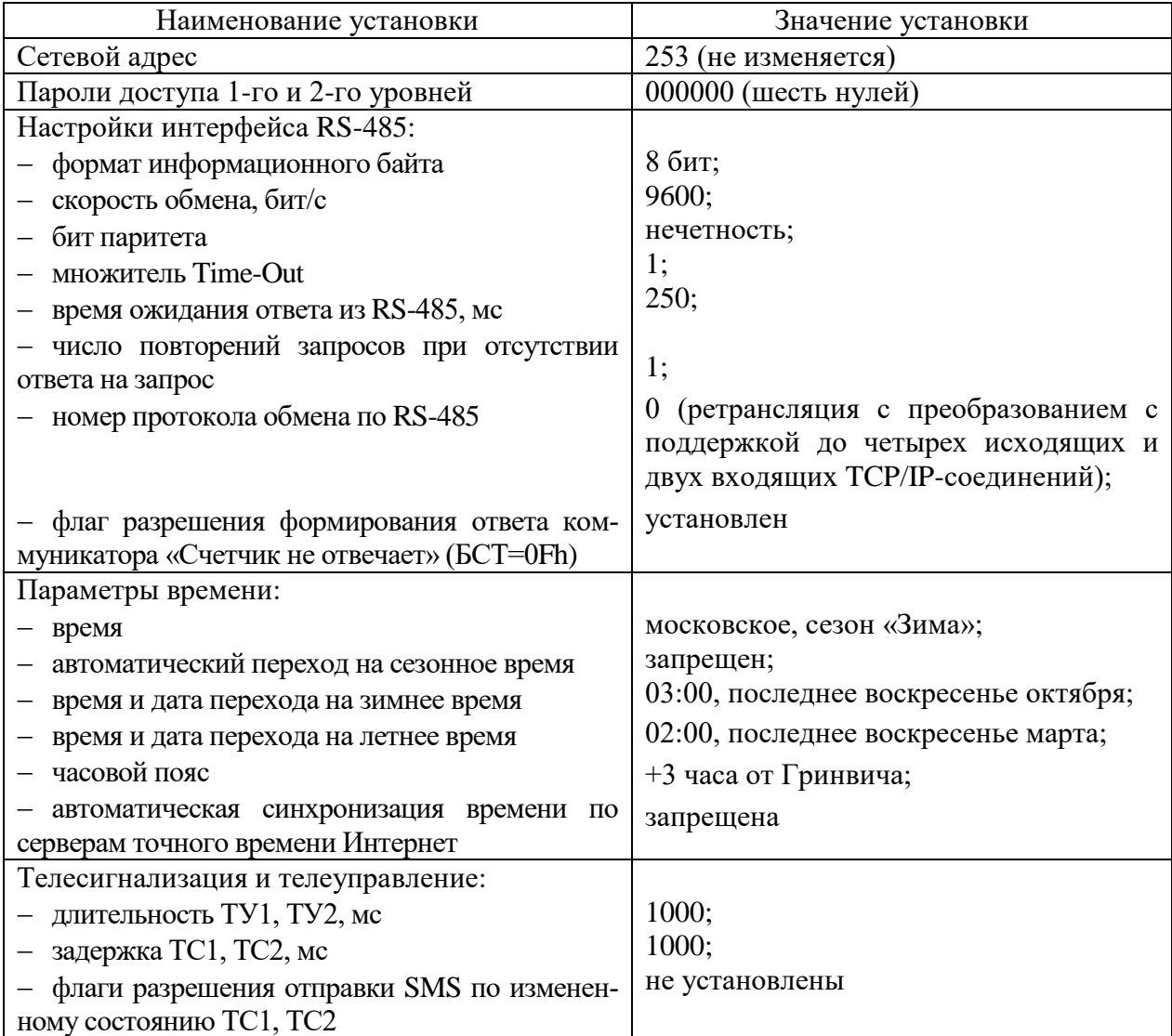

<span id="page-23-0"></span>Таблица 6

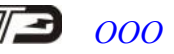

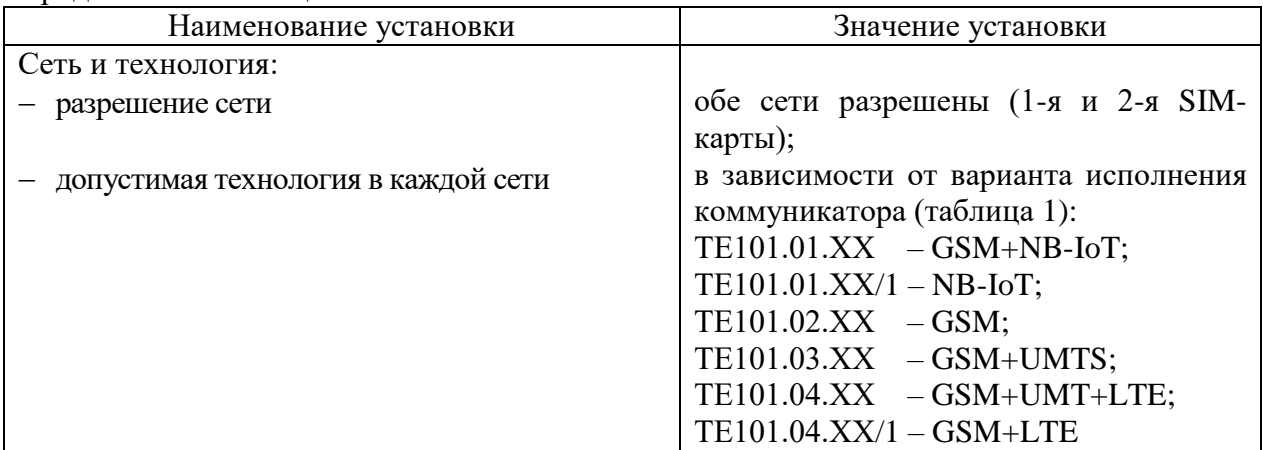

#### Продолжение таблицы 6

#### 4.2.2 Подготовка к местному конфигурированию

<span id="page-24-0"></span>4.2.2.1 Местное конфигурирование коммуникаторов, кроме ТЕ101.01.01А, ТЕ101.01.01А/1, ТЕ101.02.01А, ТЕ101.03.01А, ТЕ101.04.01А, производится через интерфейс RS-485.

4.2.2.2 Местное конфигурирование коммуникаторов ТЕ101.01.01А, ТЕ101.01.01А/1, ТЕ101.02.01А, ТЕ101.03.01А, ТЕ101.04.01А производится через оптопорт или радиоканал счетчика, в который он установлен (п. [4.2.2.9\)](#page-25-0).

4.2.2.3 Конфигурирование производится с применением компьютера и программного обеспечения «Конфигуратор СЭТ-4ТМ» (далее - конфигуратор).

4.2.2.4 Подготовить коммуникатор к местному конфигурированию, для чего:

подключить антенну из комплекта поставки;

 подключить коммуникатор к компьютеру через преобразователь интерфейса и к сети электропитания, как показано на рисунках [Б.1 ,](#page-60-1) [Б.2](#page-60-2) приложения [Б;](#page-60-3)

4.2.2.5 Включить компьютер, дождаться загрузки операционной системы и загрузить программу «Конфигуратор СЭТ-4ТМ».

Примечание – Установка программы «Конфигуратор СЭТ-4ТМ» на компьютер производится в соответствии с описанием, входящим в состав дистрибутивного пакета программы «Конфигуратор СЭТ-4ТМ».

<span id="page-24-1"></span>4.2.2.6 Для местного конфигурирования через интерфейс RS-485 установить коммуникационные параметры конфигуратора посредством формы «Параметры соединения», внешний вид которой приведен на рисунке [2,](#page-25-1) для чего:

нажать одну из двух кнопок «RS-485» в группе элементов «Порт»;

 в группе элементов «Параметры соединения» установить номер COM-порта, к которому подключен преобразователь интерфейса, выбрать скорость «9600» бит/с, четность – «нечет»;

в группе элементов «Протокол» установить флаг «CRC» и снять другие флаги;

- в окне «Время ожидания ответа счетчика, мс» установить 250;
- в окне «Системный TimeOut, мс» установить 30.

Примечание – Скорость обмена и четность устанавливаются, как указано выше, если эти параметры коммуникатора имеют значения, установленные на предприятииизготовителе, и не изменялись пользователем.

### ПРИ МЕСТНОМ КОНФИГУРИРОВАНИИ ЧЕРЕЗ ЛЮБОЙ ИНТЕРФЕЙС ФЛАГ «ПАКЕТНЫЙ ПРОТОКОЛ» ДОЛЖЕН БЫТЬ СНЯТ!

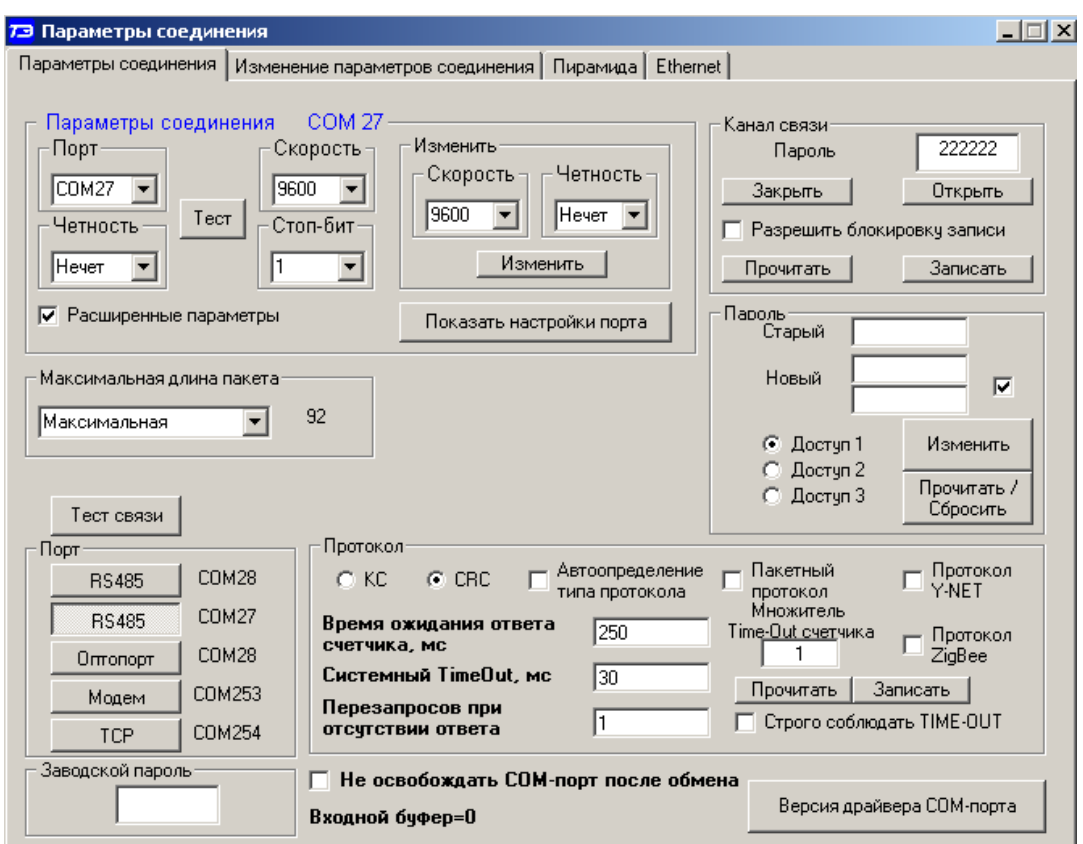

<span id="page-25-1"></span>Рисунок 2 - Форма «Параметры соединения»

4.2.2.7 Настроить конфигуратор для поддержки пакетного протокола коммуникатора посредством формы «Коммуникатор», вид которой и значения полей приведены на рисунке [3.](#page-25-2)

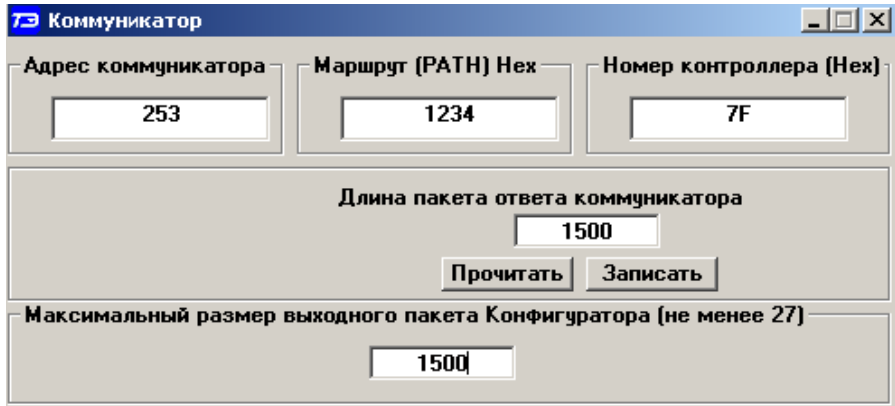

<span id="page-25-2"></span>Рисунок 3 - Форма «Коммуникатор»

4.2.2.8 Ввести пароль доступа к параметрам коммуникатора посредством формы «Параметры и установки коммуникатора», вид которой приведен на рисунке [10.](#page-32-0)

Для чтения параметров конфигурации необходимо ввести пароль первого уровня доступа. Для записи или изменения параметров необходимо ввести пароль второго уровня доступа.

При загрузке конфигуратора в окна формы «Пароль 1-го уровня доступа» и «Пароль 2-го уровня доступа» записываются одинаковые пароли 000000 (6 нулей), устанавливаемые предприятием-изготовителем по умолчанию. Если пароли были изменены потребителем, то в соответствующие окна нужно ввести измененные пароли.

<span id="page-25-0"></span>4.2.2.9 Для местного конфигурирования коммуникаторов ТЕ101.01.01А, ТЕ101.01.01А/1, ТЕ101.02.01А, ТЕ101.03.01А, ТЕ101.04.01А в составе счетчика через оптопорт счетчика необходимо:

 подключить оптический преобразователь (оптопорт УСО-2Т) к компьютеру и определить номер виртуального COM-порта, выделенный системой;

подключить оптопорт к счетчику, в который установлен коммуникатор;

 на форме «Параметры соединения» (рисунок [2\)](#page-25-1) нажать кнопку «Оптопорт», а в окно «Порт» ввести номер COM-порта компьютера, к которому подключен оптопорт;

в группе элементов «Протокол» установить флаг «CRC» и снять другие флаги;

- в окне «Время ожидания ответа счетчика, мс» установить 1000;
- в окне «Системный TimeOut, мс» установить 50;

 в окно «Сетевой адрес» генеральной формы конфигуратора ввести адрес 0 и проверить связь со счетчиком, нажатием кнопки «Тест связи» на поле формы «Параметры соединения».

<span id="page-26-1"></span>4.2.2.10 Для местного конфигурирования коммуникаторов ТЕ101.01.01А, ТЕ101.01.01А/1, ТЕ101.02.01А, ТЕ101.03.01А, ТЕ101.04.01А в составе счетчика через радиомодем (М-4.02Т) необходимо:

 подключить радиомодем (М-4.02Т) к компьютеру и определить номер виртуального COM-порта, выделенный системой;

 на форме «Параметры соединения» (рисунок [2\)](#page-25-1) нажать кнопку «RS-485», а в окно «Порт» ввести номер COM-порта компьютера, к которому подключен радиомодем;

- в группе элементов «Протокол» установить флаг «CRC» и снять другие флаги;
- в окне «Время ожидания ответа счетчика, мс» установить 3000;
- в окне «Системный TimeOut, мс» установить 50;

 вызвать форму «Радиомодем» из меню «Параметры». Вид формы приведен на рисунке [4;](#page-26-0)

 в окна формы «Адрес радиомодема термина» и «Адрес радиомодема счетчика» ввести серийные номера радиомодема М-4.02Т и счетчика соответственно;

 в окно «Сетевой адрес» генеральной формы конфигуратора ввести адрес 0 и проверить связь со счетчиком через радиоканал, нажатием кнопки «Тест связи» на поле формы «Параметры соединения».

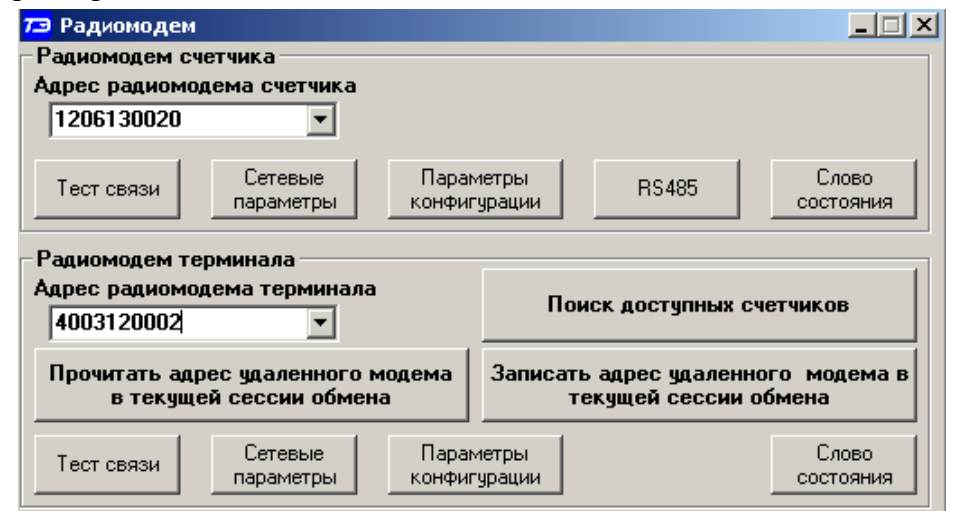

<span id="page-26-0"></span>Рисунок 4 - Форма «Радиомодем»

4.2.2.11 Для местного конфигурирования коммуникаторов ТЕ101.01.01А, ТЕ101.01.01А/1, ТЕ101.02.01А, ТЕ101.03.01А, ТЕ101.04.01А в составе счетчика через терминал (Т-1.01, Т-1.01М(Т), Т-1.02(МТ)) необходимо подготовить терминал к работе в режиме радиомодема, как описано в руководстве по эксплуатации терминала, и повторить действия п. [4.2.2.10.](#page-26-1)

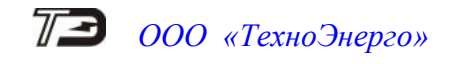

#### 4.2.3 Настройка интерфейса RS-485 коммуникатора

<span id="page-27-0"></span>4.2.3.1 Проверить связь конфигуратора с коммуникатором через интерфейс RS-485 (режим местного конфигурирования) посредством формы «Настройка интерфейса RS-485 коммуникатора», вид которой приведен на рисунке [5.](#page-27-1) Для этого нажать кнопку «Прочитать все» и убедиться, что в окне сообщений конфигуратора (левый нижний угол экрана) появилось сообщение «Обмен успешно завершен».

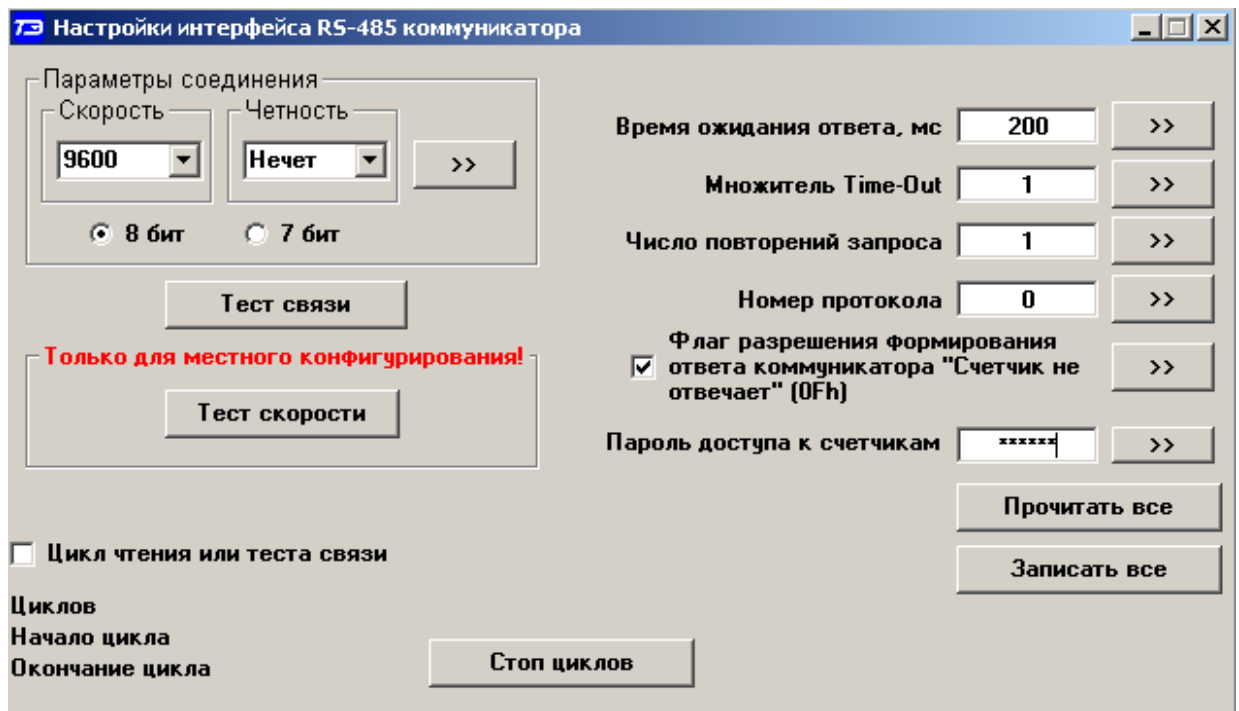

<span id="page-27-1"></span>Рисунок 5 - Форма «Настройки интерфейса RS-485 коммуникатора»

Если конфигуратор выдает сообщение «Прибор не отвечает», то необходимо проверить правильность подключения коммуникатора к компьютеру и правильность коммуникационных настроек конфигуратора, как описано в п. [4.2.2.6.](#page-24-1)

4.2.3.2 Если подключения и настройки правильные, а связи нет, то, по-видимому, настройки коммуникатора отличаются от заводских настроек, и необходимо определить эти настройки нажатием на кнопку «Тест скорости». При этом конфигуратор пытается связаться с коммуникатором на всех возможных скоростях. Если конфигуратору удается связаться с коммуникатором, то выдается сообщение «Параметры связи определены», как показано на рисунке [6,](#page-27-2) с возможностью их передачи конфигуратору в форму «Параметры соединения» для дальнейшей работы с коммуникатором, после нажатия кнопки «Да».

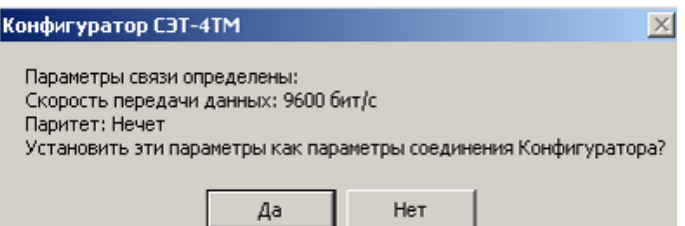

<span id="page-27-2"></span>Рисунок 6 – Сообщение «Параметры связи определены»

4.2.3.3 Нажать кнопку «Прочитать все» на поле формы «Настройки интерфейса RS-485 коммуникатора» и произвести изменения требуемых параметров.

Для изменения любого параметра необходимо в соответствующее окно ввести требуемое значение параметра и нажать кнопку « », расположенную справа от соответствующего окна.

Допустимые значения параметров указываются либо в списках, принадлежащих данному окну, вызываемые по кнопке « », либо в контекстных подсказках при наведении указателя «мышь» на поле соответствующего окна.

4.2.3.4 Параметры «Скорость» и «Четность» должны совпадать с соответствующими параметрами устройств, подключаемых к интерфейсу RS-485 коммуникатора.

4.2.3.5 Параметр «Время ожидания ответа, мс» может устанавливаться в диапазоне от 2 до 65000 мс. Коммуникатор, в режиме «Номер протокола 0» (ретрансляция с преобразованием), в течение времени, определяемого этим параметром, ждет ответа на запрос от устройств сети RS-485. Если ответ не приходит, то коммуникатор повторяет запрос столько раз, сколько указано в параметре «Число повторений запроса». Коммуникатор, в режиме «Номер протокола 1» или в режиме «Номер протокола 2» (прозрачная ретрансляция) не пользуется этим параметром, ничего не ждет и не повторяет запросы, но все, что приходит из сети RS-485, ретранслирует в сеть мобильной связи.

4.2.3.6 Параметр «Число повторений запроса» может принимать значение в диапазоне от 0 до 10. Значение параметра 0 – подразумевает отсутствие повторных запросов.

4.2.3.7 Параметр «Множитель Time-Out, мс» увеличивает системный таймаут в установленное число раз и может принимать значения от 1 до 10.

Системный таймаут определяет промежуток времени между байтами принимаемой из сети RS-485 последовательности, когда принимается решение, что принят фрейм ответа. По умолчанию это значение примерно равно времени передачи (6-7) байт на выбранной скорости. Значения параметров «Системный Timeout, мс», принимаемые по умолчанию для разных скоростей передачи (при единичном множителе), приведены в таблице [7.](#page-28-1)

| Скорость передачи, бит/с | Системный TimeOut, мс |
|--------------------------|-----------------------|
| 300                      | 200                   |
| 600                      | 100                   |
| 1200                     | 50                    |
| 2400                     | 26                    |
| 4800                     | 14                    |
| 9600                     |                       |
| 19200                    |                       |
| 28800                    | 3                     |
| 38400 - 115200           |                       |

<span id="page-28-1"></span>Таблица 7 - Системный таймаут по умолчанию для разных скоростей передачи

<span id="page-28-2"></span>4.2.3.8 Параметр «Номер протокола» определяет режим передачи данных (режим ретрансляции) между сетью мобильной связи и сетью RS-485, как описано в п. [3.5.5.1,](#page-9-0) [3.5.5.2.](#page-10-0) По умолчанию установлен «Номер протокола 0» – режим ретрансляции с преобразованием, который позволяет поддерживать одновременно до четырех исходящих и двух входящих TCP-соединений.

4.2.4 Установка параметров времени

<span id="page-28-0"></span>4.2.4.1 Установка параметров времени коммуникатора производится посредством формы «Установка и синхронизация времени коммуникатора», которая содержит четыре вкладки: «Установка времени», «Параметры перехода на сезонное время», «Синхронизация времени», «Калибровка точности хода часов». Вид формы с открытой вкладкой «Установка времени» приведен на рисунке [7.](#page-29-0)

4.2.4.2 Перед установкой времени коммуникатора необходимо установить время компьютера по шестому сигналу точного местного времени (с учетом часового пояса) или любым другим доступным способом. Время компьютера отображается в окне «Время компьютера» вкладки «Установка и синхронизация времени коммуникатора». Установить

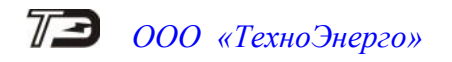

флаг «Зима»/«Лето» в соответствии с текущим сезоном и нажать кнопку «Установить», расположенную справа от окна «Время компьютера». При этом время компьютера записывается в коммуникатор вместе с признаком сезона «Зима»/«Лето».

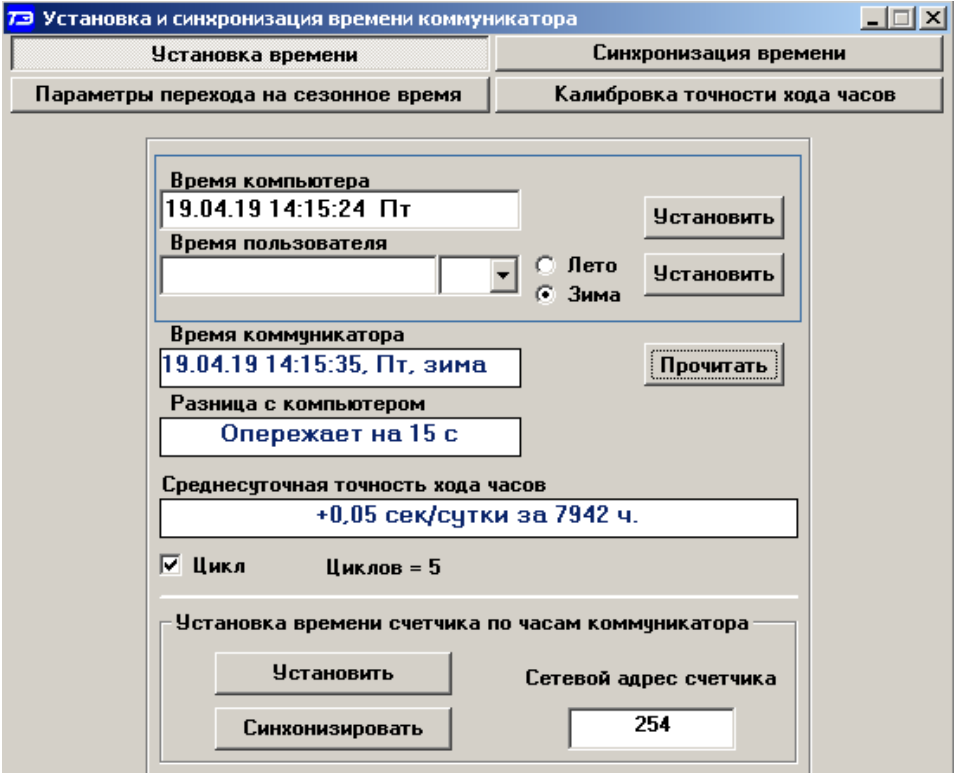

<span id="page-29-0"></span>Рисунок 7 - Форма «Установка и синхронизация времени коммуникатора», вкладка «Установка времени»

Для чтения времени коммуникатора нажать кнопку «Прочитать». При этом прочитанное время коммуникатора отображается в окне «Время коммуникатора», а в окне «Разница с компьютером» отображается разница времени коммуникатора и компьютера со знаком. Кроме того, конфигуратор вычитывает последнюю запись журнала коррекции времени, определяет промежуток времени от последней коррекции и считает среднесуточную точность хода часов. Для циклического чтения времени коммуникатора нужно установить флаг «Цикл» и нажать кнопку «Прочитать». Остановка циклического чтения производится повторным нажатием кнопки «Прочитать».

4.2.4.3 Для проверки и изменения параметров перехода коммуникатора на сезонное время открыть вкладку «Параметры перехода на сезонное время», вид которой приведен на рисунке [8.](#page-30-0)

Прочитать установленные параметры по кнопке «Прочитать».

Изменить параметры перехода, если они не устраивают пользователя. Для чего, в соответствующее окно параметра ввести требуемое значение из списка, принадлежащего данному окну, и записать измененные значения в коммуникатор по кнопке «Установить».

Параметр «Часовой пояс» определяет смещение времени коммуникатора (местного времени) от Гринвича и может принимать значения от минус 12 часов до плюс 12 часов. Этот параметр важен при синхронизации времени через серверы точного времени Интернет.

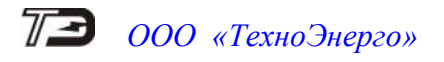

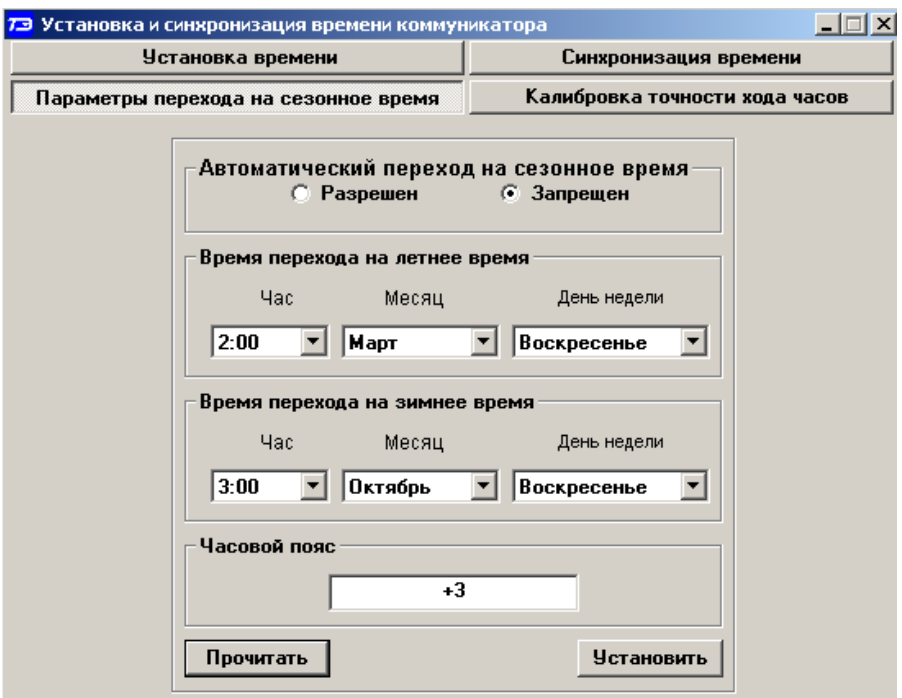

<span id="page-30-0"></span>Рисунок 8 - Форма «Установка и синхронизация времени коммуникатора», вкладка «Параметры перехода на сезонное время»

4.2.4.4 Коммуникатор позволяет производить синхронизацию времени встроенных часов по серверу точного времени Интернет. Параметры серверов вводятся в коммуникатор посредством вкладки «Синхронизация времени», вид которой приведен на рисунке [9.](#page-30-1)

Вкладка содержит две группы элементов «Конфигурационные параметры сервера точного времени» и «Параметры сервера точного времени».

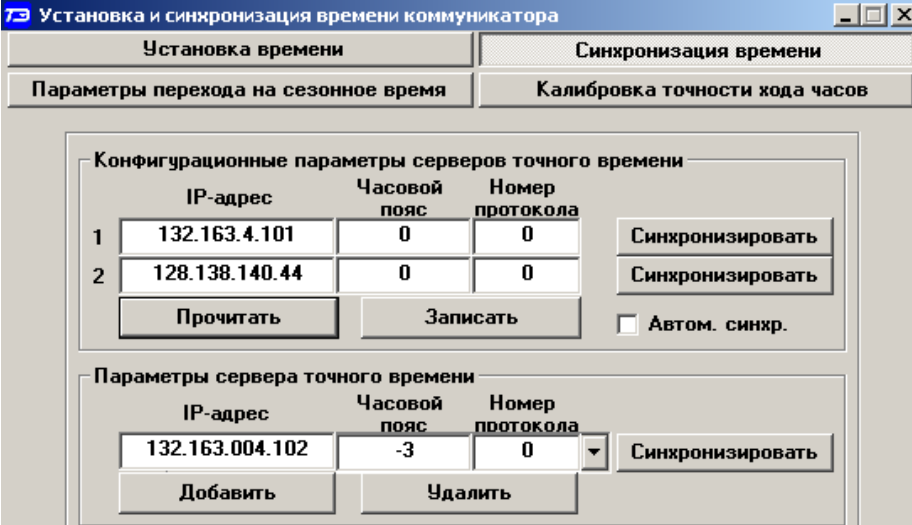

<span id="page-30-1"></span>Рисунок 9 - Форма «Установка и синхронизация времени коммуникатора», вкладка «Синхронизация времени»

В окна группы элементов «Конфигурационные параметры сервера точного времени» можно записать параметры двух разных серверов точного времени и сохранить их в памяти конфигурационных параметров коммуникатора по кнопке «Записать». Чтение этих параметров производится по кнопке «Прочитать». В качестве параметров сервера выступают:

- IP-адрес сервера;
- Часовой пояс;
- Номер протокола.

Параметр «IP-адрес сервера» определяет адрес сервера точного времени в сети Интернет, с которым коммуникатор устанавливает соединение.

Параметр «Номер протокола» определяет протокол, который поддерживает сервер точного времени. В настоящее время используется только один номер протокола 0 - Daytime (TCP/IP) протокол (RFC867). При работе по этому протоколу в ответ на открытие TCP/IP соединения по 13-му порту сервер точного времени возвращает текстовую строку, содержащую время и дату в читаемом формате. Существует несколько вариантов синтаксиса строки времени, возвращаемой разными серверами по протоколу Daytime (TCP/IP). В некоторых вариантах величина смещения времени, передаваемого сервером, от Гринвича передается в явном виде, в некоторых вариантах – вообще не передается.

Через параметр «Часовой пояс» коммуникатору в явном виде указывают смещение времени в часах со знаком от Гринвича, которое возвращает сервер точного времени.

После ввода конфигурационных параметров серверов синхронизация времени коммуникатора может производиться по запросу (удаленному или местному) после нажатия на кнопку «Синхронизировать», расположенную справа от окна параметров сервера. При этом конфигуратор посылает запрос провести синхронизацию по серверу №1 или №2, параметры которого определены в массиве конфигурации коммуникатора.

Кроме того, синхронизировать время коммуникатора можно по запросу, внутри которого коммуникатору сообщаются параметры сервера. При этом параметры сервера должны быть записаны в окна «IP-адрес», «Часовой пояс», «Номер протокола» группы элементов «Параметры сервера». Эти параметры сохраняются в списке конфигуратора и могут быть использованы в дальнейшей работе без дополнительного ввода. Для добавления нового сервера в список нужно произвести редактирование в окнах с последующим нажатием кнопки «Добавить». Для удаления сервера из списка нужно выбрать параметры сервера из списка и нажать кнопку «Удалить».

Для автоматической (без запроса) синхронизации времени коммуникатора по серверу точного времени нужно установить флаг «Автом. синхр.» и нажать кнопку «Записать». Автоматическая синхронизация проводится один раз в начале каждых суток при условии, что значение часов сервера точного времени с учетом смещения и значение часов коммуникатора с учетом смещения и сезона совпадают. При этом минуты и секунды, считанные с сервера точного времени, устанавливаются коммуникатору.

4.2.5 Установка коммуникационных параметров

<span id="page-31-0"></span>4.2.5.1 Чтение и установка коммуникационных параметров производится посредством форм:

- «Параметры и установки коммуникатора» (рисунок [10\)](#page-32-0);
- «Расписание автосоединения коммуникатора» (рисунок [12\)](#page-35-1);
- «Сервер 3G С-1.03, С-1, ТЕ101» (рисунок [13\)](#page-36-1).

Чтение установленных параметров производится по кнопке «Прочитать все». Ввод или редактирование одного параметра производится путем введения значения параметра в соответствующее окно с последующей записью по кнопке «Записать», расположенной справа от окна. Если предварительно изменить несколько параметров в разных окнах, то их можно записать нажатием одной кнопки «Записать все».

4.2.5.2 К программируемым коммуникационным параметрам формы «Параметры и установки коммуникатора» относятся:

- допустимые абонентские номера;
- параметры доступа к сети Интернет;
- параметры диспетчерских серверов;
- параметры пользователя.

![](_page_32_Picture_0.jpeg)

![](_page_32_Picture_103.jpeg)

<span id="page-32-0"></span>Рисунок 10 - Форма «Параметры и установки коммуникатора»

4.2.5.3 Допустимые абонентские номера, которых может быть четыре, распознаются коммуникатором во время вызова удаленным абонентом. Если вызов производится допустимым абонентом, номер которого прописан в параметрах конфигурации, то коммуникатор на него реагирует, а именно:

 если обнаруживается голосовой вызов с первого или второго допустимого абонентского номера, то коммуникатор активирует IP-сессию и открывает TCP/IPсоединение с основным диспетчерским сервером в режиме пакетной передачи данных;

 если обнаруживается голосовой вызов с третьего или четвертого допустимого абонентского номера, то коммуникатор активирует IP-сессию и открывает TCP/IPсоединение с вспомогательным диспетчерским сервером в режиме пакетной передачи данных;

 если обнаруживается допустимый вызов в режиме передачи данных (CSD), то коммуникатор открывает CSD соединение с вызывающим модемом.

Если вызов производится не допустимым абонентом, то есть абонентом, номера которого нет в конфигурационных параметрах коммуникатора, то входящий вызов отклоняется.

Если в параметрах конфигурации коммуникатора нет ни одного допустимого вызывающего номера, то любой входящий вызов считается допустимым. При этом если обнаруживается голосовой вызов, то коммуникатор активирует IP-сессию и открывает TCP/IPсоединение с основным диспетчерским сервером.

Рекомендуется указывать допустимые абонентские номера в конфигурационных параметрах коммуникатора, так как это препятствует несанкционированному доступу к коммуникатору и к локальной сети объекта.

4.2.5.4 Параметры доступа к сети Интернет делятся на два профиля параметров в зависимости от сети, в которой зарегистрировался коммуникатор. Профиль 1 определяет параметры при работе коммуникатора в сети 1 с SIM-картой 1, установленной в левый

![](_page_33_Picture_0.jpeg)

держатель коммуникатор. Профиль 2 определяет параметры при работе коммуникатора в сети 2 с SIM-картой 2, установленной в правый держатель коммуникатора.

К параметрам доступа относятся:

- наименование точки доступа к сети Интернет (Access Point Name, или APN);
- имя пользователя;
- пароль.

На форме (рисунок [10\)](#page-32-0) в профиле 1 приведены параметры доступа в Интернет через оператора сотовой связи БИЛАЙН, в профиле 2 приведены параметры доступа в Интернет через оператора сотовой связи МТС.

Произведите коррекцию параметров доступа 1-го и 2-го профиля в соответствии с установленными в коммуникатор SIM-картами. Значения параметров можно выяснить у региональных операторов сотовой связи.

<span id="page-33-2"></span>4.2.5.5 Для установления исходящих TCP/IP-соединений через Интернет коммуникатору должны быть известны IP-адреса и номера портов удаленных компьютеров, с которыми будет устанавливаться соединение. В массив конфигурационных параметров коммуникатора можно записать параметры трех различных серверов, которые условно называются: «Основной диспетчерский сервер», «Вспомогательный диспетчерский сервер» и «Сервер технической поддержки». Параметры основного и вспомогательного диспетчерского сервера вводятся в коммуникатор посредство формы «Параметры и установки коммуникатора», приведенной на рисунке [10.](#page-32-0) Параметры сервера технической поддержки вводятся в конфигуратор посредством формы «Параметры сервера технической поддержки», вид которой приведен на рисунке [11.](#page-33-0)

![](_page_33_Figure_9.jpeg)

<span id="page-33-0"></span>Рисунок 11 – Форма «Параметры сервера технической поддержки»

Если не установлены параметры ни одного диспетчерского сервера, коммуникатор не будет устанавливать TCP/IP-соединений, в слове состояния коммуникатора будет установлен флаг ошибки параметров конфигурации, а коммуникатор будет находиться в режиме ожидания вызова.

<span id="page-33-1"></span>4.2.5.6 Посредством формы «Параметры и установки коммуникатора» (рисунок [10\)](#page-32-0), через группу элементов «Параметры пользователя», можно установить ряд пользовательских параметров, к которым относятся:

- наименование объекта;
- таймаут GPRS;
- таймаут CSD;
- таймаут автосоединения;
- номер протокола;
- номер сети и допустимая технология.

Параметр «Наименование объекта» представляет собой текстовую строку размером до 31 символа и может служить идентификатором объекта, на который устанавливается

![](_page_34_Picture_0.jpeg)

коммуникатор.

Параметр «Таймаут GPRS» определяет допустимое время отсутствия трафика в состоянии TCP/IP-соединения. Если трафика нет дольше времени, установленного этим параметром, и установлен конфигурационный флаг «Разрешить реконнект по каналу GPRS при отсутствии трафика», то коммуникатор закрывает текущее соединение и открывает его повторно. Таким образом, соединение поддерживается всегда реально открытым. Если этот параметр не установлен, то коммуникатор будет оставаться в состоянии соединения до тех пор, пока соединение не будет закрыто удаленным компьютером или сетью. Если параметр «Таймаут GPRS» установлен, а флаг «Разрешить реконнект по каналу GPRS при отсутствии трафика» снят, то по окончанию таймаута отсутствия трафика коммуникатор посылает короткий текстовый пакет с данными «С-1.01», тем самым поддерживая соединение открытым.

Параметр «Таймаут CSD» определяет допустимое время отсутствия трафика в состоянии CSD-соединения c модемом удаленного компьютера. Если трафика нет дольше времени, установленного этим параметром, то коммуникатор закрывает текущее соединение и переходит в состояние ожидания вызова.

Параметр «Таймаут автосоединения» определяет период времени, с которым коммуникатор будет пытаться устанавливать исходящие TCP/IP-соединения с удаленными компьютерами при условии, что разрешен режим непрерывного автосоединения или режим автосоединения по расписанию. Эти режимы задаются посредством формы «Расписание автосоединения коммуникатора» (рисунок [12\)](#page-35-1).

Параметр «Номер протокола» тот же, что и в форме «Настройка интерфейса RS-485 коммуникатора» (рисунок [5\)](#page-27-1) и описан в п. [4.2.3.8.](#page-28-2)

Конфигурационные флаги «Номер сети» «1» и «2» определяют возможность автоматического перехода коммуникатора из одной сети оператора сотовой связи в другую. Если в коммуникатор установлены две SIM-карты и требуется работа в двух различных сетях с автоматическим выбором сети, то нужно установить флаги «Номер сети» «1» и «2». В противном случае, флаг номера сети с не установленной SIM-картой должен быть снят.

В каждой сети оператора сотовой связи, параметрами конфигурации может быть установлена допустимая технология доступа к сети, в зависимости от варианта исполнения коммуникатора (таблица [1\)](#page-5-0):

- $-$  GSM+NB-IoT работа в сетях 2G и NB-IoT (4G);
- NB-IoT работа только в сети NB-IoT (4G);
- GSM работа только в сети стандарта GSM (2G);
- UMTS работа только в сети стандарта UMTS (3G);
- LTE работа только в сети стандарта LTE (4G);

 $-$  GSM+UMTS – работа в сетях 2G и 3G с автоматическим выбором более перспективной технологии;

 $-$  GSM+UMTS+LTE – работа в сетях 2G, 3G, 4G с автоматическим выбором более перспективной технологии;

 $-$  UMTS+LTE – работа в сетях 3G и 4G с автоматическим выбором более перспективной технологии;

 GSM+LTE – работа в сетях 2G и 4G с автоматическим выбором более перспективной технологии.

Для двухрежимных коммуникаторов NB-IoT могут быть заданы следующие допустимые технологии доступа: NB-IoT+GSM и GSM+NB-IoT. Эти режимы определяют приоритет доступа к сети. В случае NB-IoT+GSM приоритет отдается NB-IoT. Т.е. сначала делается попытка зарегистрироваться в NB-IoT, и, если это не удается, делается попытка зарегистрироваться в сети GSM. В случае GSM+NB-IoT приоритет отдается GSM. Т.е. сначала делается попытка зарегистрироваться в сети GSM, и, если это не удается, делается попытка зарегистрироваться в сети NB-IoT.

![](_page_35_Picture_0.jpeg)

#### 4.2.6 Установка параметров режима автосоединения

<span id="page-35-0"></span>4.2.6.1 Чтение и установка параметров режима автосоединения по каналу пакетной передачи данных производится посредством формы «Расписание автосоединения коммуникатора», вид которой приведен на рисунке [12.](#page-35-1)

| 73 Расписание автосоединения коммуникатора                                                                                                    | $\Box$                               |
|----------------------------------------------------------------------------------------------------|--------------------------------------|
| Алгоритм автосоединения                                                                                                    |                                      |
| Основной диспетчерский сервер<br>Вспомогательный диспетчерский сервер<br>Сервер технической поддержки                                                   | Прочитать алгоритм<br>автосоединения |
| <b>▽ Непрерывно</b><br>По расписанию<br>По расписанию<br>√ По расписанию<br>$\overline{\vee}$ Непрерывно<br>П Непрерывно                                | Записать алгоритм<br>автосоединения  |
| Расписания автосоединения                                                                                                    |                                      |
| Сервер технической поддержки<br>Основной диспетчерский сервер   Вспомогательный диспетчерский сервер                                                    |                                      |
| Месяц                                                                                                    |                                      |
| Mapr<br>Map<br>Июнь<br>Июль<br>Сентябрь<br>Январь<br><b>Февраль</b><br>Апрель<br><b>Отктябрь</b><br>Авгчет                                              | Ноябрь<br>Декабрь                    |
| -Число                                                                                                    |                                      |
| 22<br>26<br>$\overline{2}$<br>3<br>10<br>11<br>12<br>13<br>14<br>15<br>16<br>17<br>18<br>20<br>21<br>23<br>24<br>25<br>5<br>6<br>7<br>9<br>19<br>R<br>4 | 30<br>27<br>28<br>29<br>31           |
| День                                                                                                    |                                      |
| Счббота<br>Вторник<br>Среда<br>Четверг<br>Пятница<br>Понедельник                                                                                        | Воскресенье                          |
| - 4ac                                                                                                    |                                      |
| $\overline{\phantom{a}}$<br>3<br>5.<br>£<br>R<br>12<br>13<br>15<br>18<br>19<br>n<br>10<br>14<br>16<br>9.                                                | 20<br>22<br>23<br>21                 |
| Минуты                                                                                                    |                                      |
| 20<br>21<br>22<br>23<br>24<br>2<br>5<br>9.<br>10<br>12<br>13<br>17<br>18<br>19<br>0<br>15<br>16                                                         | 25<br>26<br>27<br>28<br>29           |
| 32<br>33<br>36<br>38<br>39<br>30<br>31<br>34<br>35<br>37<br>40<br>42<br>43<br>46<br>48<br>50<br>51<br>52<br>53<br>54<br>41<br>44<br>45<br>47<br>49      | 58<br>55<br>56<br>57<br>59           |
| Выбрать все<br>Отменить все<br>Прочитать расписание                                                                                                    | Записать расписание                  |
| Всё прочитано<br>Прочитать все расписания                                                                                                    | Прочитать все                        |

<span id="page-35-1"></span>Рисунок 12 – Форма «Расписание автосоединения коммуникатора»

Форма имеет две группы элементов: «Алгоритм автосоединения» и «Расписания автосоединения», которые задаются отдельно для основного диспетчерского сервера (исходящее соединение 1), для вспомогательного диспетчерского сервера (исходящее соединение 2) и сервера технической поддержки (исходящее соединение 3).

По умолчанию, при выходе с предприятия-изготовителя, все флаги сняты, а расписания не введены, что запрещает коммуникатору автоматически устанавливать соединения.

<span id="page-35-2"></span>4.2.6.2 Если требуется, чтобы коммуникатор автоматически открывал и непрерывно поддерживал соединение с одним или несколькими серверами, то необходимо установить флаг «Непрерывно» в группе элементов соответствующего сервера и записать в коммуникатор по кнопке «Записать алгоритм автосоединения». При этом должен быть установлен параметр «Таймаут автосоединения», как описано в п. [4.2.5.6.](#page-33-1)

4.2.6.3 Если требуется, чтобы коммуникатор открывал соединение только во время, определяемое расписанием автосоединения с одним или несколькими серверами, то необходимо установить флаг «По расписанию» в группе элементов соответствующего сервера и записать в коммуникатор по кнопке «Записать алгоритм автосоединения». При этом расписание автосоединения с соответствующим сервером должно быть введено в коммуникатор.

4.2.6.4 Расписания автосоединения составляются отдельно для каждого сервера, и находятся во вкладках «Основной диспетчерский сервер», «Вспомогательный диспетчерский сервер», «Сервер технической поддержки» группы элементов «Расписание автосоединения» (рисунок [12\)](#page-35-1).

Для задания расписания автосоединения, в открытой вкладке расписания, левой кнопкой манипулятора «мышь» выделяются:

месяц, в котором должно быть установлено соединение;

 календарное число и (или) день недели, когда должно быть установлено соединение;

час и минута начала соединения.

Запись заданного расписания в коммуникатор производится по кнопке «Записать

![](_page_36_Picture_0.jpeg)

расписание».

В примере, приведенном на рисунке [12,](#page-35-1) показано, что соединение с основным и вспомогательным диспетчерским сервером должно быть непрерывным, а сервером технической поддержки по расписанию: каждый месяц года, 24-го и 25-го числа, кроме того, каждый понедельник, каждую среду и каждую пятницу с 09:00 до 20:59.

Другими словами, коммуникатор проверяет расписание каждую минуту по всем полям сверху вниз (по форме), в последовательности: месяц, число, день недели, час, минута. Если установленные в расписании значения совпадают с его собственным календарем и часами, то соединение устанавливается. Если нажать кнопку «Выделить все» и такое расписание ввести в коммуникатор, то это будет равносильно режиму непрерывного автосоединения.

#### 4.2.7 Установка параметров режима сервера

<span id="page-36-0"></span>4.2.7.1 В режиме сервера коммуникатор прослушивает TCP-порты, определенные параметрами конфигурации (65000 и 65001 по умолчанию), ожидает подключения и подключает удаленного клиента, если последний требует соединения. В этом режиме коммуникатор должен иметь статический IP-адрес в сети Интернет или в выделенной сети.

<span id="page-36-2"></span>4.2.7.2 Для перевода коммуникатора в режим сервера необходимо установить флаг «Коммуникатор в режиме «Сервер»» на поле формы «Сервер 3G C-1.03, C-1, ТE101» и записать в коммуникатор по кнопке «Записать». Вид формы приведен на рисунке [13.](#page-36-1)

![](_page_36_Picture_121.jpeg)

<span id="page-36-1"></span>Рисунок 13 – Форма «Коммуникатор в режиме «Сервер»»

4.2.7.3 Чтобы ограничить доступ к коммуникатору со стороны удаленных клиентов в коммуникатор можно ввести список допустимых IP-адресов клиентов и, после установки флага «Разрешить использовать список допустимых IP-адресов клиентов», фильтровать входящие IP-вызовы.

Допустимые IP-адреса клиентов вводятся в окна формы «Сервер 3G C-1.03, C-1, ТE101», которых семь. Запись введенных адресов производится по кнопке «Записать все». Следует заметить, что допустимыми клиентами являются удаленные компьютеры, адреса которых введены в коммуникатор как параметры основного, вспомогательного серверов и сервера технической поддержки.

![](_page_37_Picture_0.jpeg)

В случае необходимости подключения к коммуникатору удаленного клиента с динамическим IP-адресом, флаг «Разрешить использовать список допустимых IP-адресов клиентов» должен быть снят. В этом случае любые входящие соединения будут допустимыми.

4.2.8 Установка параметров принудительной перерегистрации в сети

<span id="page-37-0"></span>4.2.8.1 Принудительная перерегистрация коммуникатора в сети оператора сотовой связи в целом ряде случаев бывает полезной для обеспечения непрерывной готовности коммуникатора к работе. Перерегистрация может производиться по расписанию перерегистрации, которое задается посредством формы «Расписание перерегистрации коммуникатора», вид которой приведен на рисунке [14.](#page-37-2)

![](_page_37_Picture_136.jpeg)

<span id="page-37-2"></span>Рисунок 14 – Форма «Расписание перерегистрации коммуникатора»

4.2.8.2 Перерегистрация может быть произведена в любую минуту каждого часа. Минута перерегистрации вводится в окно соответствующего часа и переписывается в коммуникатор по кнопке «Записать».

4.2.8.3 Расписание вступает в силу, если установлен конфигурационный флаг «Разрешить перерегистрацию по расписанию», который переписывается в коммуникатор по кнопке «Записать».

4.2.9 Установка параметров телесигнализации и телеуправления

<span id="page-37-1"></span>4.2.9.1 Чтение и установка параметров телесигнализации и телеуправления производится посредством формы «Параметры телесигнализации и телеуправления», вид которой приведен на рисунке [15.](#page-38-0)

4.2.9.2 Коммуникатор имеет два дискретных изолированных выхода телеуправления (ТУ1, ТУ2), через которые можно осуществлять удаленное управление устройствами объекта. Каждый выход по команде с диспетчерского компьютера может быть установлен в следующие состояния:

- включен (ключ замкнут);
- выключен (ключ разомкнут);
- импульс (выключен включен выключен).

Длительность импульса, формируемого по ТУ1, ТУ2, можно установить (изменить) в диапазоне от 1 до 65535 мс посредством ввода требуемого значения в окна «Длитель-

![](_page_38_Picture_0.jpeg)

ность ТУ1» или «Длительность ТУ2» и последующим нажатием кнопки «Записать», расположенной справа от соответствующего окна.

![](_page_38_Picture_138.jpeg)

<span id="page-38-0"></span>Рисунок 15 - Форма «Параметры телесигнализации и телеуправления»

4.2.9.3 Коммуникатор имеет два дискретных изолированных входа телесигнализации (ТC1, ТC2), через которые можно осуществлять удаленное считывание состояния двух устройств объекта. Поведение коммуникатора при изменении состояний входов телесигнализации определяется параметрами конфигурации:

- задержка реакции на измененное состояние ТС1;
- задержка реакции на измененное состояние ТС2;
- флаг разрешения отправки SMS-сообщения по измененному состоянию ТС1;
- флаг разрешения отправки SMS-сообщения по измененному состоянию ТС2;

 флаг разрешения разрыва текущего TCP/IP соединения перед отправкой SMSсообщения.

<span id="page-38-1"></span>4.2.9.4 Параметры «Задержка ТС1», «Задержка ТС2» определяют время реакции коммуникатора на изменение состояния входов телесигнализации. Если состояние входа телесигнализации изменилось, то через время, определяемое параметром задержки, коммуникатор произведет запись в журнал событий времени изменения и состояние входа телесигнализации. Если установлен флаг разрешения отправки SMS-сообщения по измененному состоянию входа телесигнализации, то коммуникатор отправит SMS-сообщение на номер первого допустимого абонента из параметров конфигурации. Таким образом, входы ТС можно использовать для организации оповещения о вскрытии объекта. Рекомендации по организации простой охранной системы приведены в приложении [В.](#page-62-1) Установка флага «Разрешить альтернативное сообщение по измененному состоянию ТС1, ТС2» приводит к изменению текста SMS-сообщения. Варианты текста сообщения приведены в приложении [В.](#page-62-1)

Для записи (изменения) значений задержек реакции на ТС1, ТС2 нужно требуемые значения ввести в окна «Задержка ТС1», «Задержка ТС2» и нажать кнопку «Записать», расположенную справа от соответствующего окна.

Для изменения флагов разрешения, нужно установить требуемые флаги и нажать кнопку «Записать».

Если произвести изменения сразу нескольких параметров и флагов, то их можно записать одновременно по кнопке «Записать все».

Чтение всех параметров и флагов формы производится по кнопке «Прочитать все».

#### 4.2.10 Изменение паролей доступа

<span id="page-39-0"></span>4.2.10.1 После ввода всех конфигурационных параметров коммуникатора необходимо изменить пароль второго уровня доступа с целью предотвращения несанкционированного доступа к программируемым параметрам коммуникатора для их изменения.

4.2.10.2 Изменение паролей производится посредством формы «Параметры и установки коммуникатора», (рисунок [10\)](#page-32-0), через группы элементов «Изменение паролей» и «Доступ».

4.2.10.3 После загрузки конфигуратора в окна «Пароль 1-го уровня», «Пароль 2-го уровня» записывается одинаковый пароль по умолчанию 000000 (шесть нулей) и отображается, как шесть звездочек. Чтобы введенные в окна значения паролей были видимыми, нужно установить флаги, расположенные слева от соответствующего окна.

4.2.10.4 Для изменения пароля второго уровня нужно в окно «Пароль 2-го уровня» группы элементов «Изменить пароль» ввести требуемый пароль из шести любых символов и (или) знаков и нажать кнопку «Записать», расположенную справа от окна. При этом в окне «Пароль 2-го уровня» группы элементов «Доступ» должен быть введен пароль, действующий в настоящее время.

4.2.10.5 Если изменение паролей произошло успешно, то в одноименных окнах группы элементов «Доступ» переписываются новые пароли.

4.2.10.6 Чтобы убедиться, что измененные пароли действуют, нужно нажать кнопку «Открыть» (канал связи с коммуникатором), расположенную справа от окна пароля в группе элементов «Доступ». При этом в нижнем левом углу генеральной формы конфигуратора должно появиться сообщение «Обмен успешно завершен».

#### ВНИМАНИЕ!

#### НЕ ЗАБЫВАЙТЕ ВВЕДЕННЫЕ ПАРОЛИ!

4.2.10.7 Прочитать установленные пароли доступа можно по кнопке «Прочитать пароли» в группе элементов «Изменить пароль». Это возможно только при заводском уровне доступа, который определяется аппаратной перемычкой, защищенной пломбой предприятия-изготовителя.

<span id="page-39-1"></span>4.3 Порядок установки

#### ВНИМАНИЕ!

### ВСЕ ПОДКЛЮЧЕНИЯ КОММУНИКАТОРА ПРОИЗВОДИТЬ ТОЛЬКО ПРИ ОБЕСТОЧЕННОЙ ЦЕПИ ПИТАНИЯ

4.3.1 Порядок установки коммуникаторов ТЕ101.01(Д), ТЕ101.01(Д)/1, ТЕ101.02(Д), ТЕ101.03(Д), ТЕ101.04(Д), ТЕ101.04(Д)/1

4.3.1.1 К работам по монтажу коммуникатора допускаются лица, прошедшие инструктаж по технике безопасности и имеющие квалификационную группу по электробезопасности не ниже III для электроустановок до 1000 В.

4.3.1.2 Извлечь коммуникатор из транспортной упаковки и произвести внешний осмотр. Убедиться в отсутствии видимых повреждений корпуса и защитной крышки, наличии и сохранности пломб.

4.3.1.3 Убедиться, что в коммуникатор установлены SIM-карты, подготовленные в соответствии с рекомендациями, изложенными в п. [4.1](#page-22-1) настоящего РЭ.

4.3.1.4 Установить коммуникатор на место эксплуатации, снять защитные крышки подключить антенну, интерфейс RS-485 и кабель сетевого питания. Схема подключения счетчиков или других устройств к интерфейсу RS-485 коммуникатора приведена на рисунке [Б.3](#page-61-0) приложения [Б.](#page-60-3)

![](_page_40_Picture_0.jpeg)

Примечания

1 Подключение коммуникатора к сети электропитания производить через выключатель, расположенный в непосредственной близости от коммуникатора в легкодоступном для оператора месте. Выключатель должен быть маркирован как отключающее устройство для коммуникатора.

2 Установка коммуникаторов ТЕ101.01Д, ТЕ101.01Д/1, ТЕ101.02Д, ТЕ101.03Д, ТЕ101.04Д, ТЕ101.04Д/1 (в корпусе для установки на DIN-рейку) должна производиться в местах с дополнительной защитой от прямого воздействия потоков воды и конденсата.

4.3.1.5 Снять технологическую перемычку запрета коммуникации (рисунки [А.2,](#page-57-0) [А.4,](#page-59-1) [А.5](#page-59-0) приложения [А\)](#page-56-2), если она установлена.

<span id="page-40-0"></span>4.3.1.6 Подать питание на коммуникатор. Должны включиться светодиоды ПИТАНИЕ И СТАТУС.

Постоянное свечение светодиода СТАТУС означает, что коммуникатор ожидает регистрацию в сети оператора мобильной связи.

Если светодиод СТАТУС 1 светится красным цветом, то ожидается регистрация в сети оператора мобильной связи по установленной SIM-карте 1. Если светодиод СТАТУС 2 светится зеленым цветом, то ожидается регистрация в сети оператора мобильной связи по установленной SIM-карте 2.

После регистрации в сети, светодиод СТАТУС начинает мигать с периодом 2 секунды (долго выключен, коротко включен). Время ожидания регистрации составляет от 5 до 45 секунд. Полная готовность коммуникатора к работе наступает после того, как включатся светодиодные индикаторы GSM, UMTS, NB-IoT или GSM и UMTS вместе, индицирующие доступную сетевую технологию (2G, 3G, NB-IoT или 4G соответственно). Индикаторы GSM, UMTS (NB-IoT) отсутствуют в коммуникаторах ТЕ101.01(Д)/1, ТЕ101.01.01/1, ТЕ101.02(Д), ТЕ101.02.01, поскольку они могут работать только в сети NB-IoT или GSM соответственно.

Если в коммуникатор установлены две SIM-карты разных операторов с разрешением работы в двух сетях и коммуникатору не удалось зарегистрироваться в текущей сети, то будет произведена попытка регистрации в альтернативной сети.

4.3.1.7 Установить защитные крышки, зафиксировать винтами и опломбировать, как показано на рисунках [А.1,](#page-56-1) [А.3](#page-58-0) приложения [А.](#page-56-2)

4.3.2 Порядок установки коммуникаторов ТЕ101.01.01, ТЕ101.01.01/1, ТЕ101.02.01, ТЕ101.03.01, ТЕ101.04.01, ТЕ101.04.01/1

4.3.2.1 Извлечь коммуникатор из транспортной упаковки и произвести внешний осмотр. Убедиться в отсутствии видимых повреждений.

4.3.2.2 Убедиться, что в коммуникатор установлены SIM-карты, подготовленные в соответствии с рекомендациями, изложенными в п. [4.1](#page-22-1) настоящего РЭ.

4.3.2.3 Установить коммуникатор в отсек дополнительных сменных интерфейсных модулей счетчика (ПСЧ-4ТМ.05МК, ПСЧ-4ТМ.05МКТ, ПСЧ-4ТМ.05МН, ПСЧ-4ТМ.05МНТ, ТЕ3000, ТЕ2000, ТЕ1000, СЭТ-4ТМ.03МК) (рисунок [А.5](#page-59-0) приложения [А\)](#page-56-2) и закрепить четырьмя винтами из комплекта поставки коммуникатора.

4.3.2.4 Подключить цепи питания и цепи интерфейса RS-485 коммуникатора к соединителям счетчика в соответствии с таблицей [8.](#page-41-0) Монтаж вести проводами из состава комплекта коммуникатора (провод НВ-0,35 4 600, длина 80 мм.). Расположение соединителей на плате коммуникатора приведено на рисунке [А.5](#page-59-0) приложения [А.](#page-56-2)

![](_page_41_Picture_0.jpeg)

### <span id="page-41-0"></span>Таблица 8

![](_page_41_Picture_149.jpeg)

4.3.2.5 Подключить антенну из состава комплекта коммуникатора.

4.3.2.6 Подать питание на коммуникатор. Дальнейшее поведение коммуникатора должно быть таким же, как описано в п. [4.3.1.6.](#page-40-0)

Примечание – Питание коммуникатора в составе счетчиков ПСЧ-4ТМ.05МК, ПСЧ-4ТМ.05МКТ, ТЕ3000, СЭТ-4ТМ.03МК производится от резервного источника питания счетчика. При этом на вход резервного питания счетчика должно быть подано напряжение. Питание коммуникатора в составе счетчика внутренней установки ПСЧ-4ТМ.05МН, ПСЧ-4ТМ.05МНТ, ТЕ1000, ТЕ2000 производится от измерительных цепей напряжения счетчика.

![](_page_42_Picture_0.jpeg)

### <span id="page-42-0"></span>**5 Средства измерений, инструменты и принадлежности**

5.1 Средства измерений, инструменты и принадлежности, необходимые для проведения регулировки, ремонта и технического обслуживания приведены в таблице [9.](#page-42-1)

Таблица 9- Средства измерений, инструменты и принадлежности

<span id="page-42-1"></span>![](_page_42_Picture_183.jpeg)

![](_page_43_Picture_0.jpeg)

### <span id="page-43-0"></span>**6 Порядок работы**

6.1 Работа в режиме канальной передачи данных (CSD)

<span id="page-43-1"></span>6.1.1 В режиме CSD коммуникатор (кроме NB-IoT) исполняет роль сотового модема и позволяет устанавливать CSD-соединение при обнаружении допустимого вызова в режиме передачи данных со стороны модема удаленного компьютера.

Следует иметь в виду, что вызов в режиме передачи данных может поступать только с сотового модема, если в конце номера абонента отсутствует символ «точка с запятой». Если со стороны диспетчерского компьютера применяется обычный модем, подключенный к телефонной сети общего назначения, то вызов коммуникатора для работы по каналу CSD возможен только в случае выделения коммуникатору дополнительного номера специально для работы в режиме CSD.

Вариант системы для работы по каналу CSD приведен на рисунке [16.](#page-43-2)

![](_page_43_Figure_6.jpeg)

<span id="page-43-2"></span>Рисунок 16 – Схема системы для работы по каналу CSD

6.1.2 Со стороны объекта в состав системы входит коммуникатор, работающий в сети сотового оператора «В», и счетчики электрической энергии, подключенные к интерфейсу RS-485 коммуникатора.

6.1.3 Со стороны диспетчерского центра в состав системы входит компьютер с подключенным GSM-модемом, работающим в сети сотового оператора «А». На диспетчерском компьютере должно быть установлено программное обеспечение, способное выполнять следующие функции:

производить вызов коммуникатора объекта в режиме передачи данных;

 производить запросы и сбор данных со счетчиков объекта после наступления соединения с коммуникатором объекта;

закрывать соединение по окончанию обмена.

Опрос счетчиков может производиться как непосредственно в формате протокола счетчиков (одиночные запросы), так и с применением пакетных запросов.

Применение пакетных запросов повышает производительность обмена в (4-10) раз. В состав пакета запроса единовременно могут быть включены запросы к разным счетчикам объекта, а так же запросы непосредственно к коммуникатору.

6.1.4 Подготовить и проверить систему с использованием канала CSD, структура которой приведена на рисунке [16,](#page-43-2) можно с применением программного обеспечения «Конфигуратор СЭТ-4ТМ», которое должно быть установлено на диспетчерском компьютере.

![](_page_44_Picture_0.jpeg)

6.1.4.1 Загрузить программу «Конфигуратор СЭТ-4ТМ» на диспетчерском компьютере. На форме «Параметры соединения» нажать кнопку «Модем» в группе элементов «Порт» (рисунок [2\)](#page-25-1). При этом открывается форма «Модем», вид которой приведен на рисунке [17.](#page-44-0)

![](_page_44_Picture_131.jpeg)

<span id="page-44-0"></span>Рисунок 17 - Форма «Модем»

6.1.4.2 Настроить параметры соединения конфигуратора с GSM-модемом посредством формы «Параметры соединения» конфигуратора (рисунок [2\)](#page-25-1) при нажатой кнопке «Модем»:

 в окно «Порт», «Скорость», «Четность» ввести номер COM-порта компьютера, к которому подключен GSM-модем, скорость и контроль паритета GSM-модема;

- в окно «Время ожидания ответа счетчика» ввести 8000 мс (нажать Enter);
- в окно «Системный TimeOut» ввести 100 мс (нажать Enter);
- в окно «Перезапросов при отсутствии ответа» ввести 1;

 установить флаги «CRC», «Пакетный протокол», «Не освобождать COM-порт после обмена» (остальные флаги должны быть сняты);

 в окно «Пароль» группы элементов «Канал связи» ввести пароль доступа к счетчикам объекта.

6.1.4.3 Подготовить параметры формы «Модем», для чего:

 нажать кнопку «Добавить» в группе элементов «Объект» и ввести параметры объекта. «Наименование объекта» - до 32 любых символов. «Номера телефонов» первой и второй SIM-карты коммуникатора в международной системе (например, для России +7<номер абонента>);

 в группе элементов «Управляющий модем», «Набор номера» отжать обе кнопки «Импульсный», «Тоновый».

Введенные параметры сохраняются конфигуратором и в дальнейшем могут быть вызваны из списка, принадлежащего окну «Наименование» группы элементов «Объект».

Кроме того параметры могут быть сохранены в файле по кнопке «Сохранить в файле» и восстановлены из файла по кнопке «Восстановить из файла».

6.1.4.4 Нажать кнопку «Установить связь». Конфигуратор начинает производить вызов абонента по номеру, помеченному флагом в группе элементов «Номера телефона». Запросы конфигуратора к GSM-модему и его ответы отображаются в окне формы «Протокол обмена» конфигуратора.

6.1.4.5 Если в окне формы «Протокол обмена» появилось сообщение «CONNECT 9600», то конфигуратору удалось установить CSD-соединение с коммуникатором объекта и можно начинать работать со счетчиками объекта с применением обычных форм конфигуратора. При этом весь обмен отображается в окне формы «Протокол обмена»:

 пакеты запросов от конфигуратора к коммуникатору помечаются символами TX (передача) со штампом времени начала передачи;

 $-$  пакеты ответов от коммуникатора к конфигуратору помечаются символами RX (прием) со штампом времени окончания приема.

6.1.4.6 С диспетчерского компьютера можно обращаться непосредственно к коммуникатору для целей удаленного конфигурирования, чтения журналов событий или управления коммуникатором. При этом обмен может производиться как одиночными, так и пакетными запросами в формате протокола коммуникатора.

6.2 Работа в режиме пакетной передачи данных через Интернет

<span id="page-45-0"></span>6.2.1 Коммуникатор может устанавливать до четырех исходящих TCP/IPсоединений с удаленными компьютерами и до двух входящих соединений через Интернет с использованием технологии пакетной передачи данных и шлюза оператора сотовой связи. Вариант системы для работы через Интернет приведен на рисунке [18.](#page-46-0)

6.2.2 Со стороны объекта в состав системы входит коммуникатор, работающий в сети сотового оператора «А», и счетчики электрической энергии, подключенные к интерфейсу RS-485 коммуникатора.

6.2.3 Диспетчерские компьютеры в такой системе должны быть подключены к сети Интернет либо напрямую, либо через шлюз корпоративной сети, иметь уникальный статический IP-адрес и прослушивать некоторый порт. IP-адреса и номера портов основного диспетчерского сервера, вспомогательного диспетчерского сервера, сервера технической поддержки и сервера точного времени должны быть известны коммуникатору и прописаны в его параметрах конфигурации.

Если диспетчерский компьютер подключен к сети Интернет через шлюз, то шлюз должен обеспечивать трансляцию TCP/IP-пакетов (по технологии NAT) с указанного порта на диспетчерский компьютер. Настройка шлюза должна производиться администратором корпоративной сети.

6.2.4 Программное обеспечение диспетчерского компьютера должно выполнять следующие функции:

производить вызов коммуникатора объекта в голосовом режиме через модем;

 слушать порт, ожидать запрос на TCP/IP-соединение и разрешать соединение коммуникатору;

 производить запросы и сбор данных со счетчиков объекта после открытия TCP/IP-соединения с коммуникатором.

![](_page_46_Picture_0.jpeg)

![](_page_46_Figure_2.jpeg)

<span id="page-46-0"></span>![](_page_46_Figure_3.jpeg)

6.2.5 Модем диспетчерского компьютера в составе рассматриваемой системы выполняет функцию вызывающего модема, инициирующего начало TCP/IP-соединения со стороны коммуникатора. В качестве вызывающего модема может использоваться любой модем или сотовый телефон, абонентский номер которого известен коммуникатору, как допустимый. Получив входящий вызов от диспетчерского модема в режиме голоса («точка с запятой» в конце допустимого вызывающего номера команды ATD), коммуникатор активирует IP-сессию и получает динамический IP-адрес в сети оператора сотовой связи. После чего коммуникатор запрашивает TCP/IP-соединение с диспетчерским компьютером. Соединение устанавливается после того, как диспетчерский компьютер разрешил соединение.

6.2.6 Подготовить и проверить работу коммуникатора по технологии пакетной передачи данных при его соединении с основным диспетчерским компьютером (одно исходящее соединение) по голосовому вызову можно с применением программного обеспечения «Конфигуратор СЭТ-4ТМ». При этом коммуникатор должен находиться в режиме ожидания вызова (запрещен режим автосоединения).

![](_page_47_Picture_0.jpeg)

6.2.6.1 Загрузить программу «Конфигуратор СЭТ-4ТМ» на основном диспетчерском компьютере. На форме «Параметры соединения» нажать кнопку «TCP» в группе элементов «Порт». При этом открывается форма «TCP», вид которой приведен на рисунке [19.](#page-47-0)

![](_page_47_Picture_129.jpeg)

<span id="page-47-0"></span>Рисунок 19 – Форма «TCP»

<span id="page-47-1"></span>6.2.6.2 Настроить параметры соединения конфигуратора с вызывающим модемом посредством формы «Параметры соединения», аналогично показанным на рисунке [2](#page-25-1) за исключением:

 в окно «Порт» ввести номер COM-порта компьютера, куда подключен вызывающий модем;

в окно «Время ожидания ответа счетчика, мс» ввести «12000»;

в окно «Системный TimeOut, мс» ввести «30»;

 в окно «Пароль» группы элементов «Канал связи» установить пароль доступа к счетчикам объекта.

Введенные параметры запоминаются конфигуратором и устанавливаются впоследствии по кнопке «TCP».

6.2.6.3 Ввести параметры вызова объекта в форме «TCP» (рисунок [19\)](#page-47-0). Нажать кнопку «Добавить» в группе элементов «Объект» и ввести параметры объекта:

«Наименование объекта» - до 32 любых символов;

 «Номера телефонов» первой и второй SIM-карты коммуникатора в международной системе (например, для России +7<номер абонента>).

В конце номера телефона обязательно должен быть символ «точка с запятой» - признак вызова в голосовом режиме.

Введенные параметры сохраняются конфигуратором и в дальнейшем могут быть вызваны из списка, принадлежащего окну «Наименование» группы элементов «Объект».

<span id="page-47-2"></span>6.2.6.4 В окно «Порт» группы элементов «Сервер» ввести номер порта, который будет слушать конфигуратор при ожидании запроса на открытие TCP/IP-соединения от коммуникатора.

6.2.6.5 Установить флаг «Запрос параметров объекта». При этом конфигуратор после открытия соединения с коммуникатором будет посылать пакет запроса параметров объекта для целей идентификации объекта.

<span id="page-48-0"></span>6.2.6.6 Нажать кнопку «Открыть» в группе элементов «Сервер». При этом конфигуратор начинает слушать порт и ожидает запрос на открытие TCP/IP-соединения со стороны коммуникатора.

6.2.6.7 Для вызова коммуникатора, параметры вызова которого введены в окна группы элементов «Объект», нажать кнопку «Вызов». При этом конфигуратор через модем, параметры которого определены по кнопке «TCP», производит вызов.

6.2.6.8 Коммуникатор, получив вызов в режиме голоса со стороны диспетчерского модема и, проверив номер вызывающего абонента на допустимость, отвечает на входящий вызов в течение 0,5 секунд («снимает трубку»). После чего коммуникатор отклоняет входящий вызов и производит попытку соединения с диспетчерским сервером:

 активирует IP-сессию (получает динамический IP-адрес в сети оператора сотовой связи);

 устанавливает соединение с основным диспетчерским сервером, если голосовой вызов был получен с 1-го или 2-го допустимого вызывающего номера;

 устанавливает соединение с вспомогательным диспетчерским сервером, если голосовой вызов был получен с 3-го или 4-го допустимого вызывающего номера.

6.2.6.9 Конфигуратор, после открытия TCP/IP-соединения с коммуникатором, посылает пакет запроса для определения параметров объекта, к которым относятся:

- наименование объекта;
- номер сети, в которой зарегистрирован коммуникатор;
- температура на объекте;
- качество связи на объекте по пятибалльной шкале.

По получению ответа, параметры отображаются в информационном окне формы «TCP». Следует иметь в виду, что в идентификационный пакет могут быть включены любые запросы в формате протокола коммуникатора.

6.2.6.10 После открытия соединения и получения идентификационного пакета конфигуратор готов к опросу счетчиков объекта или непосредственно коммуникатора посредством своих рабочих форм.

6.2.6.11 Если коммуникатор находится в режиме автосоединения, то после начала прослушивания порта конфигуратором, в течение времени, определяемого параметром «Таймаут автосоединения» коммуникатора, соединение будет открыто автоматически без звонка со стороны конфигуратора.

<span id="page-48-1"></span>6.2.7 Подготовить и проверить работу коммуникатора в режиме пакетной передачи данных при его соединении одновременно с четырьмя компьютерами, как показано на рисунке [18](#page-46-0) (четыре исходящих соединения) можно с применением трех одновременно запущенных программ «Конфигуратор СЭТ-4ТМ», выполняющих роль основного, вспомогательного диспетчерского сервера и сервера тех поддержки.

6.2.7.1 Настроить параметры коммуникатора:

- «Номер протокола» 0 (п. [4.2.3.8\)](#page-28-2);
- «Таймаут автосоединения» 120 с (п. [4.2.5.6\)](#page-33-1);

 установить режим непрерывного автосоединения с основным, вспомогательным диспетчерским сервером и сервером технической поддержки (п. [4.2.6.2\)](#page-35-2);

 ввести разные номера портов для соединения с основным, вспомогательным диспетчерским сервером и сервером технической поддержки (п. [4.2.5.5\)](#page-33-2).

6.2.7.2 На компьютере открыть три конфигуратора и в каждом настроить форму «TCP», как описано в п.п. [6.2.6.2,](#page-47-1) [6.2.6.4](#page-47-2)[-6.2.6.6.](#page-48-0) При этом 1-й конфигуратор должен слушать порт основного диспетчерского сервера, 2-й конфигуратор должен слушать порт вспомогательного диспетчерского сервера и третий конфигуратор должен слушать порт сервера технической поддержки.

6.2.7.3 В течение 120 секунд, после начала прослушивания портов конфигураторами, коммуникатор должен установить исходящие TCP/IP-соединения с каждым конфигуратором. При этом на коммуникаторе должны включиться светодиодные индикаторы IPO1-IPO3 в режиме непрерывного свечения.

<span id="page-49-0"></span>6.2.7.4 Запустить любые рабочие формы каждого конфигуратора в режим циклического опроса (например, форму «Параметры объекта» из меню «Коммуникатор 3G») и убедиться, что идет асинхронный обмен с коммуникатором по трем установленным соединениям.

6.2.7.5 В любом из трех конфигураторов вызвать форму «Установка и синхронизация времени коммуникатора», открыть вкладку «Синхронизация времени» и прочитать «Конфигурационные параметры серверов точного времени». Нажать кнопку «Синхронизировать» (1-го или 2-го сервера). Убедиться, что включился светодиодный индикатор IPO4, индицирующий процесс открытия 4-го исходящего соединения с сервером точного времени. После выключения индикатора IPO4 прочитать журнал коррекции времени коммуникатора и убедиться, что коррекция времени произведена.

6.2.8 Подготовить и проверить работу коммуникатора в режиме сервера, поддерживающего два входящих TCP/IP-соединение с удаленными клиентами, совместно с ранее открытыми тремя исходящими соединениями (п. [6.2.7\)](#page-48-1), можно с применением программы «Конфигуратор СЭТ-4ТМ», четвертый и пятый экземпляр которой открывается на том же компьютере, что и первые три. Следует иметь в виду, что для работы коммуникатора в режиме сервера он должен иметь статический IP-адрес в сети Интернет.

6.2.8.1 Настроить коммуникатор для работы в режиме сервера, для чего установить конфигурационный флаг «Коммуникатор в режиме «Сервер»» (п. [4.2.7.2\)](#page-36-2). При этом должны включиться светодиодные индикаторы IPL1 и IPL2 в режим мигания, индицируя состояние прослушивания портов, определенных параметрами конфигурации (рисунок [13\)](#page-36-1).

6.2.8.2 На компьютере открыть четвертый экземпляр конфигуратора и вызвать форму «TCP» нажатием кнопки «TCP». Установить параметры в форме «Параметры соединения» при нажатой кнопке «TCP»:

- «Время ожидания ответа счетчика, мс» 12000;
- «Системный TimeOut, мс» -30;

На форме «TCP» в группе элементов «Клиент»\«Параметры сервера» ввести статический IP-адрес коммуникатора в сети Интернет и номер первого порта, указанного в параметрах конфигурации коммуникатора. Нажать кнопку «Подключиться». Убедиться, что в строке сообщений формы «TCP» (левый нижний угол формы) появилось сообщение «Производится попытка соединения. Ждите», а через время от 1 до 15 секунд появилось сообщение «Произведено 1 подключение». Убедиться, что светодиодный индикатор IPL1 коммуникатора перешел из режима мигания в режим непрерывного свечения, индицируя состояние подключения удаленного клиента.

6.2.8.3 На компьютере открыть пятый экземпляр конфигуратора и подключиться ко второму порту коммуникатора, аналогично описанному в п. 6.2.8.2. Убедиться, что светодиодный индикатор IPL2 коммуникатора перешел из режима мигания в режим непрерывного свечения, индицируя состояние подключения удаленного клиента

6.2.8.4 После открытия соединений конфигуратор готов к опросу счетчиков объекта или непосредственно коммуникатора посредством своих рабочих форм.

6.2.8.5 На четвертом и пятом конфигураторе запустить любые рабочие формы конфигуратора в режим циклического опроса, аналогично п. [6.2.7.4](#page-49-0) и убедиться, что идет асинхронный обмен с коммуникатором по пяти соединениям (трем исходящим и двум входящим).

Примечание - Следует иметь в виду, что с увеличением числа соединений, по которым ведется непрерывный обмен, производительность обмена по каждому конкретному соединению будет снижаться.

#### 6.3 Организация прозрачной коммуникационной среды

<span id="page-50-0"></span>6.3.1 Как было описано выше, коммуникатор может работать в режиме сервера TCP/IP и обеспечивать до двух входящих IP-соединений с удаленными клиентскими компьютерами, но при этом должен иметь статический IP-адрес в сети Интернет. Если в состав системы входит большое количество коммуникаторов (объектов), то выделение для каждого коммуникатора уникального статического IP-адреса может оказаться не реализуемой задачей, как со стороны операторов сотовой связи, так и с точки зрения затрат на обслуживание статических IP-адресов, помимо затрат на трафик. В этом случае есть два выхода:

 или организовывать выделенную сеть (VPN), в которой все IP-адреса могут быть статическими, но без возможности доступа из других сетей;

или использовать коммуникатор как клиент TCP/IP.

6.3.2 Как клиент TCP/IP коммуникатор может устанавливать до четырех исходящих соединений с разными удаленными компьютерами, но при этом роль сервера должен выполнять удаленный компьютер, слушающий определенный порт, предписанный конкретному коммуникатору (объекту). Предписанный порт должен быть перенаправлен (по технологии NAT) со статического адреса шлюза корпоративной сети на адрес серверного компьютера внутри корпоративной сети. Если в состав системы входит большое количество коммуникаторов (объектов), то каждому коммуникатору должен быть предписан уникальный TCP-порт. Все предписанные порты должны быть перенаправлены с адреса шлюза на адрес серверного компьютера, что может оказаться проблемным с точки зрения безопасности. Приемлемым вариантом может оказаться работа через один единственный порт, прослушиваемый сервером. Такой вариант может быть реализован с применением серверного ПО «Сервер идентификации» (далее TCP-сервер), доступный на сайте предприятия-изготовителя по адресу https://te-nn.ru/.

6.3.3 TCP-сервер является серверным программным приложением, предназначенным для идентификации клиентов, подключаемых через единственный внешний порт, и присвоения им внутренних уникальных серверных портов, номера которых однозначно определяют удаленный объект (коммуникатор). Если идентификация объекта прошла успешно, то идентификатор объекта и присвоенный ему внутренний порт записываются в таблицу идентификации для присвоения этому объекту того же самого номера внутреннего порта при следующем подключении. Другими словами, в Интернет «смотрит» один единственный серверный порт, который называется внешним и перенаправлен со статического адреса шлюза на адрес серверного компьютера. А внутри серверного компьютера образовывается столько внутренних серверных портов, сколько коммуникаторов (объектов).

![](_page_51_Picture_0.jpeg)

![](_page_51_Figure_2.jpeg)

<span id="page-51-0"></span>Рисунок 20 – Схема прозрачной коммуникационной среды

6.3.4 Схема прозрачной коммуникационной среды приведена на рисунке [20.](#page-51-0) Из приведенной схемы следует, что шлюз корпоративной сети имеет статический IP-адрес в сети Интернет 213.177.хх.хх и перенаправляет через NAT все пакеты, идущие из сети Интернет на адрес 213.177.хх.хх и порт 10000, на компьютер внутри корпоративной сети с адресом 192.168.1.77.

6.3.5 На компьютере 192.168.1.77 установлен TCP-сервер, который слушает единственный порт 10000.

6.3.6 Для подключения к серверу (рисунок [20\)](#page-51-0) в конфигурационные параметры всех коммуникаторов удаленных объектов (Объект №1…Объект №N) прописывается одно и то же: статический адрес шлюза (213.177.хх.хх) и порт 10000. Если при этом в коммуникаторах установлен флаг непрерывного автосоединения, то коммуникаторы автоматически будут подключаться к TCP-серверу и быть непрерывно готовы к обмену.

6.3.7 В качестве сервера опроса может применяться любое ПО (АИИС КУЭ, Конфигуратор СЭТ-4ТМ), «знающее» протокол обмена счетчиков удаленных объектов и способное подключаться к внутренним портам компьютера, как TCP-клиент. При этом сервер опроса ничего не знает о коммуникационной среде, через которую он работает.

6.3.8 Подробное описание TCP-сервера входит в состав дистрибутивного пакета «Сервер идентификации».

![](_page_52_Picture_0.jpeg)

### **7 Техническое обслуживание**

<span id="page-52-0"></span>7.1 К работам по техническому обслуживанию коммуникатора допускаются лица, прошедшие инструктаж по технике безопасности и имеющие квалификационную группу по электробезопасности не ниже III для электроустановок до 1000 В.

7.2 Перечень работ по техническому обслуживанию и их периодичность приведены в таблиц[е 10.](#page-52-1)

<span id="page-52-1"></span>![](_page_52_Picture_198.jpeg)

![](_page_52_Picture_199.jpeg)

### ВНИМАНИЕ!

### РАБОТЫ ПРОВОДИТЬ ПРИ ОБЕСТОЧЕННОЙ СЕТИ

7.2.1 Удаление пыли с поверхности коммуникатора производится чистой, мягкой обтирочной ветошью.

7.2.2 Для проверки надежности подключения питающих и интерфейсных цепей коммуникатора необходимо:

 снять пломбу обслуживающей организации, отвернуть винты крепления и снять защитные крышки (рисунки [А.1,](#page-56-1) [А.3](#page-58-0) приложения [А\)](#page-56-2);

удалить пыль с контактной колодки с помощью кисточки;

 подтянуть винты контактной колодки крепления проводов питания и интерфейсных цепей;

установить защитные крышки, зафиксировать винтом и опломбировать.

7.2.3 Проверку степени разряда батареи и отсутствия внутренних ошибок коммуникатора проводить во включенном состоянии коммуникатора путем визуального наблюдения за светодиодным индикатором ОШИБКА. Если индикатор не светится, то батарея не разряжена и отсутствуют внутренние ошибки. Если индикатор светится, то в слове состояния коммуникатора зафиксирована ошибка, конкретизировать которую можно путем чтения последней (верхней) записи статусного журнала.

Чтение статусного журнала может быть произведено в режиме местного или удаленного доступа к коммуникатору посредством формы «Журналы событий коммуникатора»\«Статусный журнал». Детализация флагов любой записи статусного журнала производится нажатием правой кнопки манипулятора "мышь" на строке записи.

Если в слове состояния зафиксирована ошибка «Низкий уровень батареи», то коммуникатор подлежит ремонту с целью замены батареи. Срок жизни встроенной батареи не менее 10 лет. В коммуникаторе применяется литиевая батарея CR 2032TH22 с номинальным напряжением 3 В.

**Запрещается устанавливать в коммуникатор литиевую батарею с номинальным напряжением 3,6 В**.

![](_page_53_Picture_0.jpeg)

### <span id="page-53-0"></span>**8 Текущий ремонт**

<span id="page-53-1"></span>8.1 Текущий ремонт осуществляется предприятием-изготовителем или юридическими и физическими лицами, имеющими лицензию на проведение ремонта коммуникатора.

### **9 Хранение**

9.1 Коммуникатор должен храниться в упаковке в складских помещениях потребителя (поставщика):

- температура окружающего воздуха от минус 40 до плюс 70 °С;

– относительная влажность воздуха до 95 % при температуре 30 °С.

<span id="page-53-2"></span>Хранение коммуникатора при крайних значениях температуры хранения и влажности производить в течение времени не превышающего 6 часов.

#### **10 Транспортирование**

10.1 Условия транспортирования коммуникатора в транспортной таре предприятияизготовителя:

- температура окружающего воздуха от минус 40 до плюс 70 °С;

– относительная влажность воздуха до 95 % при температуре 30 °С.

Транспортирование коммуникатора при крайних значениях температуры транспортирования и влажности производить в течение времени не превышающего 6 часов.

10.2 Коммуникаторы должны транспортироваться в крытых железнодорожных вагонах, перевозиться автомобильным транспортом с защитой от дождя и снега, водным транспортом, а также транспортироваться в герметизированных отапливаемых отсеках самолетов в соответствии с документами:

 «Правила перевозок грузов автомобильным транспортом», утвержденные Министерством автомобильного транспорта;

«Правила перевозок грузов», утвержденные Министерством путей сообщения;

«Технические условия погрузки и крепления грузов», М. «Транспорт»;

 «Руководство по грузовым перевозкам на воздушных линиях», утвержденное Министерством гражданской авиации.

<span id="page-53-3"></span>10.3 При погрузочно-разгрузочных работах и транспортировании должны соблюдаться требования манипуляционных знаков на упаковке коммуникатора.

![](_page_54_Picture_0.jpeg)

### **11 Тара и упаковка**

11.1 Коммуникатор упаковывается по документации предприятия-изготовителя согласно таблице [11.](#page-54-1)

<span id="page-54-1"></span>![](_page_54_Picture_194.jpeg)

![](_page_54_Picture_195.jpeg)

### <span id="page-54-0"></span>**12 Маркирование и пломбирование**

12.1 Верхняя крышка коммуникаторов ТЕ101.01, ТЕ101.01/1, ТЕ101.02, ТЕ101.03, ТЕ101.04, ТЕ101.04/1 пломбируется путем нанесения оттиска клейма ОТК предприятияизготовителя, как показано на рисунке [А.1](#page-56-1) приложения [А.](#page-56-2)

12.2 Верхняя крышка коммуникаторов ТЕ101.01Д, ТЕ101.01Д/1, ТЕ101.02Д, ТЕ101.03Д, ТЕ101.04Д, ТЕ101.04Д/1 пломбируется навесной пломбой ОТК предприятияизготовителя, как показано на рисунке [А.3](#page-58-0) приложения [А.](#page-56-2)

12.3 Защитные крышки коммуникаторов пломбируются навесной пломбой обслуживающей организации.

12.4 Встраиваемые коммуникаторы ТЕ101.01.01, ТЕ101.01.01/1, ТЕ101.02.01, ТЕ101.03.01, ТЕ101.04.01, ТЕ101.04.01/1 не пломбируются отдельно и должны пломбироваться в составе устройства в соответствии с документацией на устройство.

### **13 Гарантии изготовителя**

<span id="page-55-0"></span>13.1 Предприятие-изготовитель гарантирует соответствие изделия требованиям технических условий ФРДС.468354.001ТУ при соблюдении потребителем правил монтажа, эксплуатации, транспортирования и хранения, приведѐнных в руководстве по эксплуатации на изделие.

13.2 Гарантийный срок эксплуатации составляет 5 лет со дня ввода коммуникатора в эксплуатацию.

13.3 Гарантийный срок хранения составляет 6 месяцев с момента изготовления коммуникатора.

13.4 По истечении гарантийного срока хранения начинает использоваться гарантийный срок эксплуатации, не зависимо от введения коммуникатора в эксплуатацию.

13.5 В течение гарантийного срока предприятие-изготовитель безвозмездно ремонтирует, или заменяет неисправный коммуникатор по предъявлению гарантийного талона.

13.6 Гарантии предприятия-изготовителя снимаются, если коммуникатор имеет механические повреждения, возникшие не по вине изготовителя, а также, если сорваны или заменены пломбы.

13.7 Гарантийный ремонт производится на предприятии-изготовителе.

Адрес предприятия-изготовителя:

603152, г. Н. Новгород, ул. Кемеровская, д. 3, офис 9, ООО «ТехноЭнерго», тел. (831) 218-04-50, e-mail: info@te-nn.ru, https://te-nn.ru/.

![](_page_56_Picture_0.jpeg)

### <span id="page-56-2"></span>Приложение А (справочное)

<span id="page-56-0"></span>![](_page_56_Figure_3.jpeg)

Габаритный чертеж, установочные размеры и внешний вид коммуникаторов

<span id="page-56-1"></span>Рисунок А.1 - Габаритный чертеж и установочные размеры коммуникаторов ТЕ101.01, ТЕ101.01/1, ТЕ101.02, ТЕ101.03, ТЕ101.04, ТЕ101.04/1 с защитной крышкой Примечания

1 Шкалы коммуникаторов должны отличаться наименованием варианта исполнения коммуникатора:

- Коммуникатор NB-IoT TE101.01;
- $-$  Коммуникатор NB-IoT TE101.01/1;
- Коммуникатор GSM TE101.02;
- $-$  Коммуникатор 3G TE101.03;
- Коммуникатор 4G ТЕ101.04;
- Коммуникатор 4G ТЕ101.04/1

2 У коммуникаторов ТЕ101.01/1, ТЕ101.02 должны отсутствовать светодиодные индикаторы GSM, NB-IoT, UMTS.

3 У коммуникаторов ТЕ101.03 должна отсутствовать надпись технологии сети LTE.

4 У коммуникаторов ТЕ101.01 должна отсутствовать надпись технологии сети LTE и вместо надписи UMTS присутствовать надпись NB-IoT.

![](_page_57_Figure_0.jpeg)

<span id="page-57-0"></span>Рисунок А.2 - Расположение элементов подключения под защитной крышкой коммуникаторов ТЕ101.01, ТЕ101.01/1, ТЕ101.02, ТЕ101.03, ТЕ101.04, ТЕ101.04/1

![](_page_58_Picture_0.jpeg)

Рисунок А.3 - Габаритный чертеж и установочные размеры коммуникаторов ТЕ101.01Д, ТЕ101.01Д/1, ТЕ101.02Д, ТЕ101.03Д, ТЕ101.04Д, ТЕ101.04Д/1

<span id="page-58-0"></span>Примечания

1 Шкалы коммуникаторов должны отличаться наименованием варианта исполнения коммуникатора:

- Коммуникатор NB-IoT TE101.01Д;
- Коммуникатор NB-IoT TE101.01Д/1;
- Коммуникатор GSM ТЕ101.02Д;
- Коммуникатор 3G ТЕ101.03Д;
- Коммуникатор 4G ТЕ101.04Д;
- Коммуникатор 4G ТЕ101.04Д/1

2 У коммуникаторов ТЕ101.01Д/1, ТЕ101.02 должны отсутствовать светодиодные индикаторы GSM, NB-IoT, UMTS.

3 У коммуникаторов ТЕ101.03Д должна отсутствовать надпись технологии сети LTE.

4 У коммуникаторов ТЕ101.01Д должна отсутствовать надпись технологии сети LTE и вместо надписи UMTS присутствовать надпись NB-IoT.

![](_page_59_Picture_0.jpeg)

![](_page_59_Figure_1.jpeg)

<span id="page-59-1"></span>Рисунок А.4 - Расположение элементов подключения под защитными крышками коммуникаторов ТЕ101.01Д, ТЕ101.01Д/1, ТЕ101.02Д, ТЕ101.03Д, ТЕ101.04Д, ТЕ101.04Д/1

![](_page_59_Figure_3.jpeg)

<span id="page-59-0"></span>Рисунок А.5 - Габаритный чертеж и установочные размеры коммуникаторов ТЕ101.01.01, ТЕ101.01.01/1, ТЕ101.02.01, ТЕ101.03.01, ТЕ101.04.01, ТЕ101.04.01/1

![](_page_60_Picture_0.jpeg)

### <span id="page-60-3"></span>Приложение Б (рекомендуемое)

#### Схемы подключения коммуникаторов

<span id="page-60-0"></span>![](_page_60_Figure_4.jpeg)

<span id="page-60-1"></span>Рисунок Б.1 - Схема подключения коммуникаторов ТЕ101.01(Д), ТЕ101.01(Д)/1, ТЕ101.02(Д), ТЕ101.03(Д), ТЕ101.04(Д), ТЕ101.04(Д)/1 к компьютеру и питающей сети

![](_page_60_Figure_6.jpeg)

<span id="page-60-2"></span>Рисунок Б.2 - Схема подключения коммуникаторов ТЕ101.01.01, ТЕ101.01.01/1, ТЕ101.02.01, ТЕ101.03.01, ТЕ101.04.01, ТЕ101.04.01/1 к компьютеру и источнику питания

![](_page_61_Figure_1.jpeg)

<span id="page-61-0"></span>Рисунок Б.3 Схема подключения счетчиков к коммуникатору

#### Примечания

1 Rc – согласующий резистор 120 Ом устанавливается в конце физического канала связи (на последнем счетчике).

2 Монтаж вести экранированной витой парой с волновым сопротивлением ρ=120 Ом. При монтаже не допускать шлейфовых соединений. Если шлейфовые соединения неизбежны, то они должны быть минимальной длины.

Допускается применение других безэховых преобразователей интерфейса, обеспечивающих автоматическое переключение направления передачи и устойчивую работу на выбранной скорости.

4 Если применяемый преобразователь интерфейса не имеет вывода GWG, то экран витой пары не подключается к преобразователю, но заземляется со стороны преобразователя.

5 Если счетчики не имеют входа GWG, то экран витой пары к счетчику не подключается, но должен быть непрерывен по всей длине канала связи, и заземляться в одной точке со стороны источника (преобразователя интерфейса или коммуникатора).

6 Множественные соединения экрана витой пары с землей НЕДОПУСТИМЫ.

7 Напряжение защитного смещения между линиями канала RS-485 при подключенном коммуникаторе (преобразователе интерфейса), включенном счетчике и при отсутствии обмена должно быть не менее 0,3 В.

![](_page_61_Figure_11.jpeg)

Рисунок Б.4 Фрагменты схемы выхода телеуправления (а) и входа телесигнализации (б)

![](_page_62_Picture_0.jpeg)

<span id="page-62-1"></span>Приложение В (рекомендуемое)

#### Организация простой охранной системы

<span id="page-62-0"></span>В.1 Простая охранная система может быть реализована на базе коммуникатора любого варианта исполнения (таблица [1\)](#page-5-0), кроме коммуникаторов NB-IoT и встраиваемых коммуникаторов ТЕ101.02.01А, ТЕ101.03.01А, ТЕ101.04.01А. Схема реализации простой охранной системы приведена на рисунке [В.1.](#page-62-2) При этом используется вход телесигнала ТС1. Аналогичная схема может быть организована на базе входа телесигнала ТС2 или на обоих входах.

![](_page_62_Figure_5.jpeg)

<span id="page-62-2"></span>Рисунок В.1

Источник питания должен быть внешний, любой, например фирмы Robiton с напряжением 12 В. Ток, потребляемый входом ТС1, ТС2, при напряжении 12 В не более 10 мА.

S2, S3, S4 – дверные датчики (нормально разомкнутый контакт, может быть один, может быть больше, чем указано на рисунке В.1). Если хотя бы один датчик разомкнут (дверь открыта), то цепь разомкнута и на входе TC нет напряжения. Если все датчики замкнуты (все двери закрыты), то цепь замкнута и на входе ТС есть напряжение.

S1 – тумблер постановки на охрану (может отсутствовать). Этот тумблер блокирует датчики двери. Если тумблер замкнут, то это равносильно, что двери закрыты.

Чтобы реализовать функцию постановки на охрану и снятия с охраны без формирования сигнала вскрытия и без отправки SMS, в конфигурационных параметрах коммуникатора нужно установить задержку реакции на изменение состояния входа ТС, например 5000 мс.

Конфигурирование коммуникатора для организации простой охранной системы:

 ввести и записать номер телефона, на который должны приходить SMS-сообщения об измененном состоянии входа телесигнализации, в окно «1-й вызывающий» группы элементов «Допустимые абонентские номера формы "Параметры и установки коммуникатора" (рисунок [10\)](#page-32-0);

 ввести и записать действующие номера SMS-центров для каждой установленной SIM-карты посредством формы "Параметры и установки коммуникатора", рисунок [10](#page-32-0) (номер SMS-центра должен начинаться с 7);

 ввести и записать задержку реакции на шлейф 5000 мс в окно «ТС1 Задержка, мс» посредством формы "Параметры телесигнализации и телеуправления коммуникатора", рисунок [15,](#page-38-0) п. [4.2.9.4;](#page-38-1)

 установить и записать флаг "Разрешить SMS по измененному состоянию ТС1(ТС2)", рисунок [15,](#page-38-0) п. [4.2.9.4.](#page-38-1)

![](_page_63_Picture_0.jpeg)

Работа системы:

в состоянии охраны тумблер S1 разомкнут, датчики S3-S4 замкнуты;

 если происходит несанкционированное вскрытие (размыкаются датчики S2-S4 при разомкнутом тумблере S1 на время более 5000 мс), то устанавливается состояние вскрытия с формированием записи в журнале событий и отправкой SMS-сообщения;

 в случае санкционированного вскрытия, коммуникатор должен быть снят с охраны замыканием тумблера S1 (блокировка датчиков дверей) в течение времени менее 5000 мс. При этом не наступает состояние вскрытия, не делается запись в журнал событий и не отправляется SMS;

 для постановки объекта на охрану необходимо разомкнуть тумблер S1 и закрыть двери в течение времени менее 5000 мс. При этом наступает состояние постановки на охрану, не делается запись в журнал событий и не отправляется SMS.

– если при постановке на охрану двери закрыть позднее, чем через 5000 мс, то сначала (через 5 секунд после размыкания S1) наступит состояние вскрытия (будет сделана запись в журнал событий и отправлена SMS), а через 5 секунд после закрытия дверей наступит состояние постановки на охрану с формированием записи в журнале событий и отправкой SMS-сообщения.

Установка флага «Разрешить альтернативное сообщение по измененному состоянию ТС1, ТС2» (рисунок [15\)](#page-38-0) приводит к изменению текста SMS-сообщения, как указано в таблице В.1.

Таблица В.1

![](_page_63_Picture_239.jpeg)

#### ВНИМАНИЕ!

В АЛЬТЕРНАТИВНОЕ СООБЩЕНИЕ ВКЛЮЧЕН ПАРАМЕТР «НАИМЕНОВА-НИЕ ОБЪЕКТА». ЭТО КОНФИГУРАЦИОННЫЙ ПАРАМЕТР КОММУНИКАТОРА, КОТОРЫЙ УСТАНАВЛИВАЕТСЯ ПОСРЕДСТВОМ ФОРМЫ «ПАРАМЕТРЫ И УСТА-НОВКИ КОММУНИКАТОРА» (РИСУНОК [10\)](#page-32-0). ДЛЯ НОРМАЛЬНОЙ ОТПРАВКИ SMS С АЛЬТЕРНАТИВНЫМ СООБЩЕНИЕМ ПАРАМЕТР «НАИМЕНОВАНИЯ ОБЪЕКТА» ДОЛЖЕН БЫТЬ ВВЕДЕН В КОНФИГУРАЦИЮ КОММУНИКАТОРА **ЛАТИНСКИМИ СИМВОЛАМИ**! КИРИЛЛИЦА НЕ ДОПУСКАЕТСЯ. В СЛУЧАЕ ВВЕДЕНИЯ БУКВ РУССКОГО АЛФАВИТА SMS ИЛИ НЕ БУДЕТ ДОСТАВЛЕНА ДО АБОНЕНТА, НО В ЖУРНАЛЕ РАССЫЛКИ БУДЕТ УКАЗАНО, ЧТО ОШИБКИ ОТСУТСТВУЮТ, ИЛИ В ПОЛУЧЕННОМ SMS, В ПОЛЕ «НАИМЕНОВАНИЕ ОБЪЕКТА», БУДЕТ ОТОБРА-ЖАТЬСЯ БЕССМЫСЛЕННАЯ ИНФОРМАЦИЯ. ЕСЛИ В КОНФИГУРАЦИИ КОММУ-НИКАТОРА ПАРАМЕТР «НАИМЕНОВАНИЕ ОБЪЕКТА» ОТСУТСТВУЕТ, ТО ЕГО НЕ БУДЕТ И В СООБЩЕНИИ.